#### **Version 1.00 | 02/27/2018**

# DRAFT

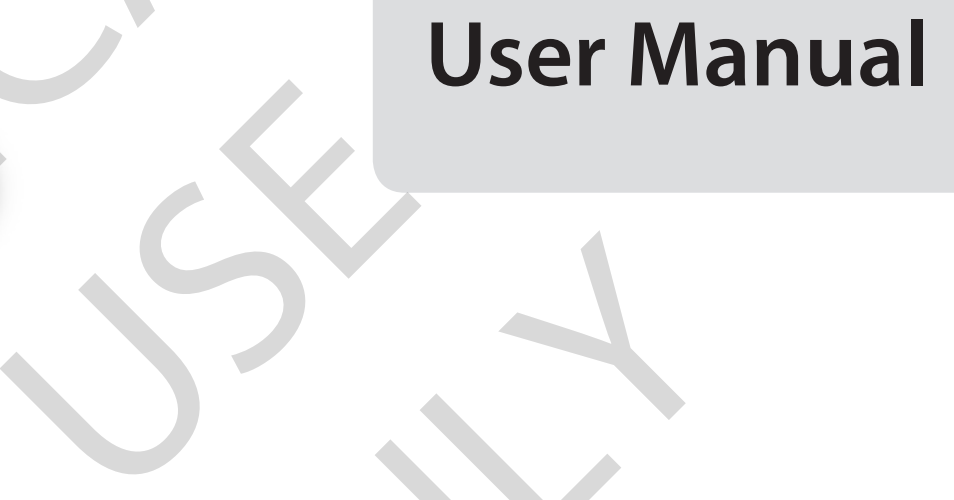

# **AC600 MU-MIMO Wi-Fi USB Adapter** REAL ORIGINAL USER M MIMO Wi-Fi USB A

FOR

**DWA-171**

#### **Table of Contents**

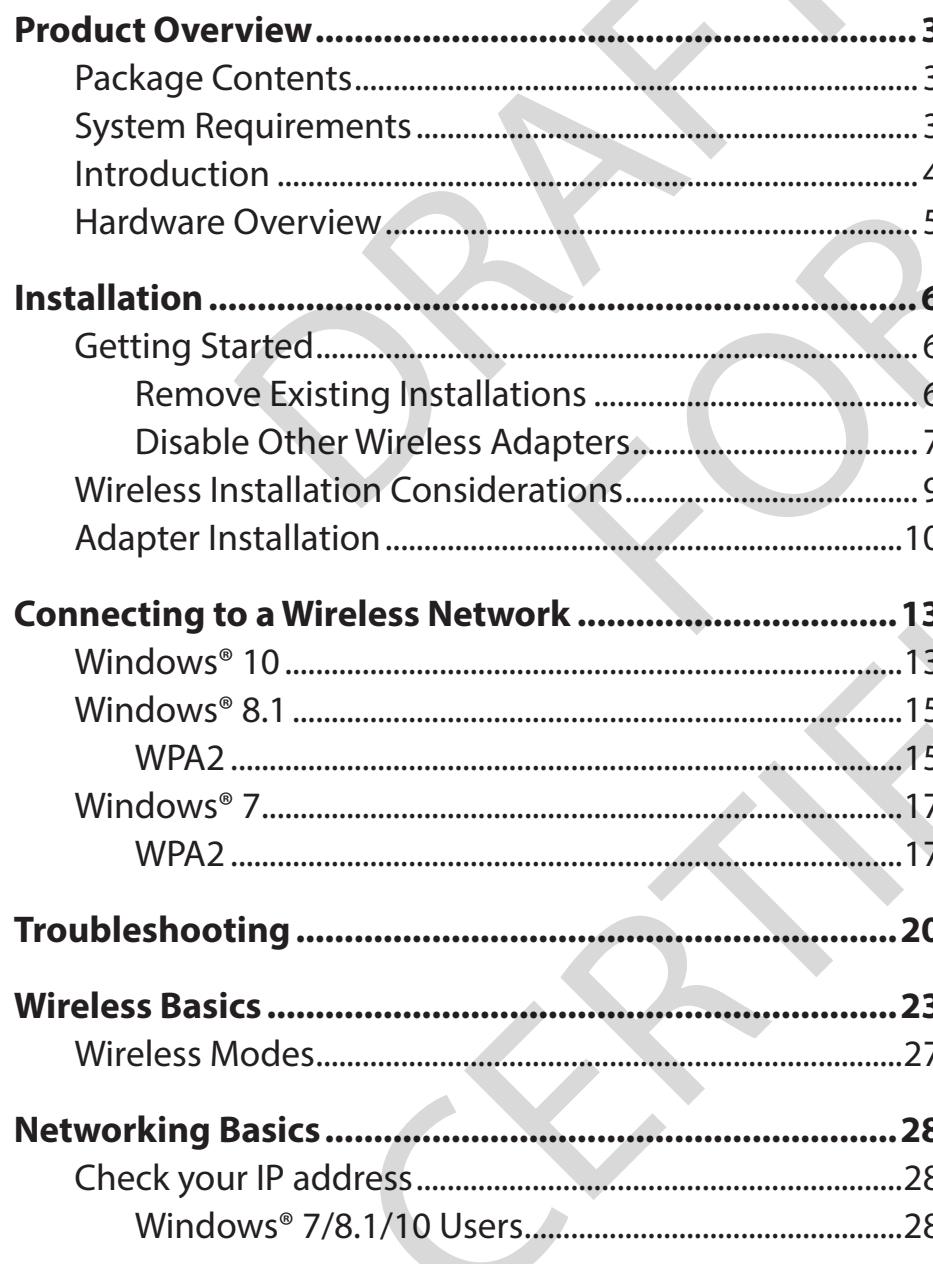

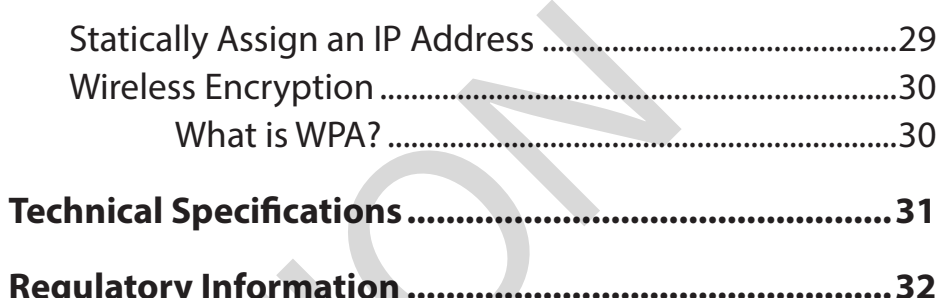

# Package Contents

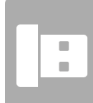

D-Link DWA-171 AC600 MU-MIMO Wi-Fi USB Adapter

## **System Requirements** FOR Link DWA-171 AC600 MU-MIMO WI-FI USB Adapter<br>
System Requirements<br>
Crotaptop with an available USB 2.0 port<br>
10/8.1/7<br>
SUZ.11n, 802.11g or 802.11a access point or wireless router<br>
CROSCALL AND CROSCALL TO ACCESS point or w USE

- A computer or laptop with an available USB 2.0 port
- Windows® 10/8.1/7
- A 802.11ac, 802.11n, 802.11g or 802.11a access point or wireless router

ONLY

#### **Introduction**

The AC600 MU-MIMO Wi-Fi USB Adapter (DWA-171) delivers powerful wireless AC technology to your desktop or notebook computer. Simply plug the adapter into an available USB port and connect to a wireless network to access a encrypted, high-speed internet connection – 2.4GHz (150Mbps) or 5GHz (up to 433Mbps). And with integrated Dual Band technology, you'll have reduced Wi-Fi interference to maximize throughput for faster streaming, gaming, and Skype calls. MIMO Wi-Fi USB Adapter (DWA-171) delivers powerful v<br>an available USB port and connect to a wireless network<br>133Mbps). And with integrated Dual Band technology<br>ng, and Skype calls.<br>**ee Bandwidth**<br>MIMO Wi-Fi USB Adapter (DW CRISH Adapter (DWA-171) delivers powerful wireless AC technology to your desktop or notebook compute<br>ble USB port and connect to a wireless network to access a encrypted. high-speed internet connection – 2.40<br>And with inte

#### **Interference-Free Bandwidth**

The AC600 MU-MIMO Wi-Fi USB Adapter(DWA-171) delivers Dual Band technology to your home network for intelligent, versatile, interference-free bandwidth. Check your email and surf the Internet on the 2.4GHz band; or game, make Skype calls and stream HD movies to multiple devices using the cleaner, interference-free 5GHz band. Whatever you like to do online, Dual Band has you covered. WA-171) delivers Dual Band technolog<br>Internet on the 2.4GHz band; or game,<br>Whatever you like to do online, Dual B<br>ted home network that will have you k<br>ucts

#### **Easy WPS Push Button Setup**

Quickly and easily establish a fast, encrypted home network that will have you browsing, streaming, and watching in minutes. It's as easy as push and connect!

#### **Compatible With All Your Wireless Products**

While the AC600 MU-MIMO Wi-Fi USB Adapter delivers cutting-edge 802.11ac speed to your home network, it's also backward compatible with all of your current wireless products – no updates or adapters necessary to connect to 802.11n/g/b/a networks.

#### **What is wireless AC?**

802.11ac is a new networking standard that produces high-throughput wireless speed on the 5GHz band. What does this mean for your home network? Flawless HD video streaming, faster gaming, and lag-free Skype and Facetime calls, all with less Wi-Fi interference for smooth, lightningfast performance. ect to 802.11n/g/b/a network, it's also<br>ect to 802.11n/g/b/a networks.<br>less speed on the 5GHz band. What<br>Facetime calls, all with less Wi-Fi inte

"Maximum wireless signal rate derived from IEEE 802.11ac specification and IEEE Standard 802.11n specification. D-Link makes no warranties as to forward compatibility with future standards or compatibility with 802.11ac devices from other manufacturers. Actual data throughput will vary. Network conditions and environmental factors, including volume of network traffic, building materials and construction, and network overhead, may lower actual data throughput rate. Environmental factors may adversely affect wireless signal range. Up to 433Mbps wireless speeds achieved when connecting to other 802.11ac devices. Data throughput may also be limited by the product's interface, less than 480 Mbps for a USB 2.0 interface. The inclusion of a specific product or manufacturer does not imply its endorsement of D-Link or the D-Link product. Computer must adhere to Microsoft's recommended System Requirements." of the Solitz Baria. What does this filed it of<br>alls, all with less Wi-Fi interference for smoot<br>alls, all with less Wi-Fi interference for smoot<br>anties as to forward compatibility with future standards or compati<br>of eof n

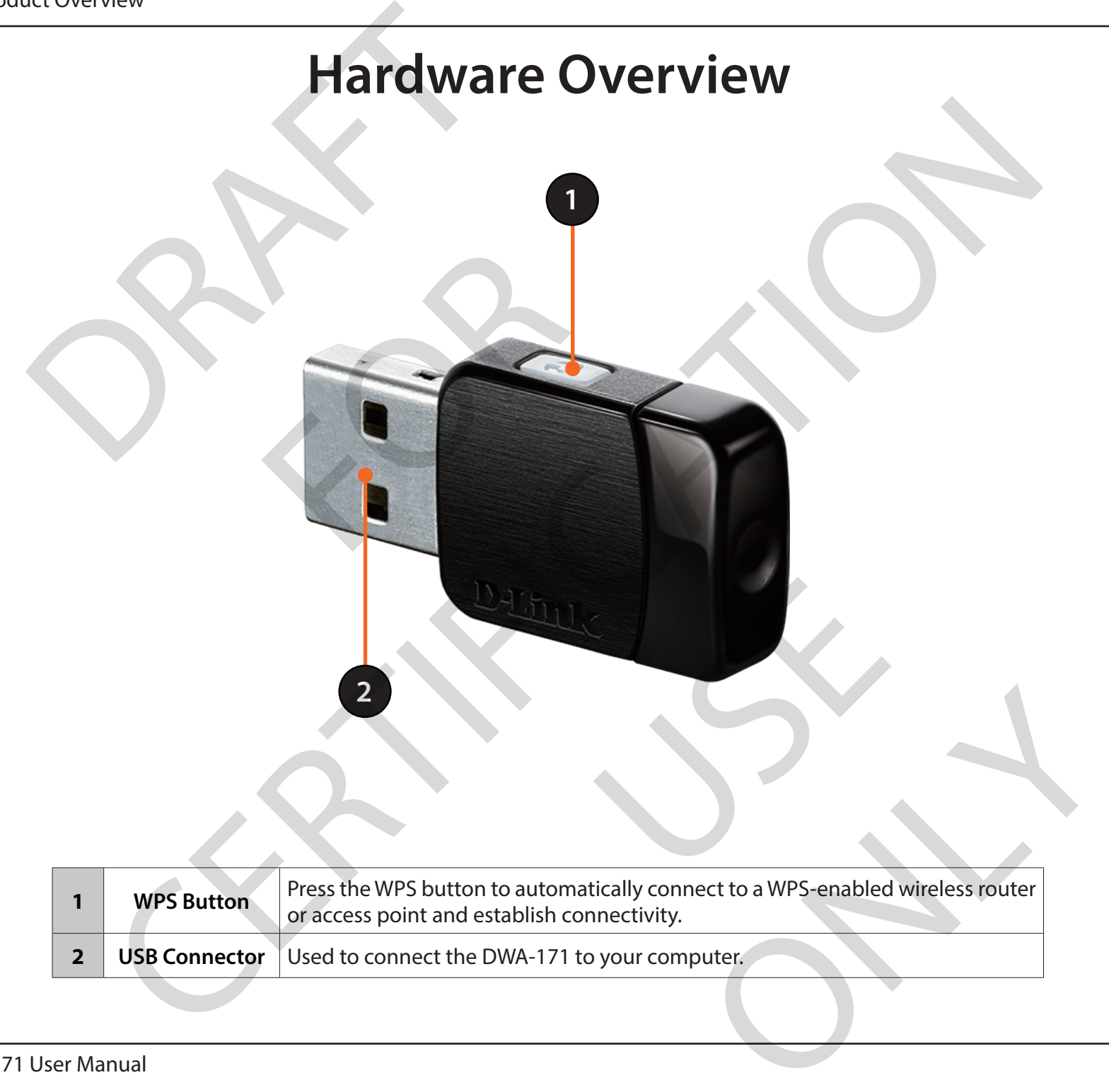

#### **Installation**

This section will walk you through the installation process. If you have a built-in wireless adapter, please disable it in device manager before installing your D-Link adapter. Also, if you have previously installed another wireless adapter, please make sure any software is uninstalled. Malk you through the installation process. If you have a boter. Also, if you have previously installed another wire<br>Ster. Also, if you have previously installed another wire<br>your new D-Link wireless adapter, please verify

## **Getting Started Getting Standard Control Control Control Control Control Control Control Control Control Control Control Control Control Control Control Control Control Control Control Control Control Control Control Control Control Cont**

Before installing your new D-Link wireless adapter, please verify the following:

- Remove any previous installations of wireless adapters
- Disable any built-in wireless adapters
- Verify the settings such as the SSID and security settings of the network(s) you want to connect to

#### **Remove Existing Installations**

If you've installed a different manufacture's adapter or a different model of D-Link adapter, make sure the software for these devices is uninstalled before installing the new software. Some utilities may cause a conflict with the new software. If you plan to use multiple adapters at different times, make sure the utilities are not set to load when your computer boots up. Windows<sup>®</sup> 10, 8.1, and 7 user may use the built-in wireless utility for all adapters. through the installation process if you have a built-in wireless adapter, please disable it in device manager by, if you have previously installed another wireless adapter, please make sure any software is uninstalled.<br>
Se **Installations**<br>
Link adapter, make sure the software<br>
new software. If you plan to use mult<br>
ndows<sup>\*</sup> 10, 8.1, and 7 user may use the<br>
Panel > Programs > Uninstall a Programs are. If you plan to use multiple adapters at different states.<br>
19.1, and 7 user may use the built-in wireless<br>
grams > Uninstall a Program<br>
.

To remove any old software:

Windows 10 users: Click Start > All apps > Windows System > Control Panel > Programs > Uninstall a Program

Windows® 8.1 users: Press Windows Key + Q > Control Panel > Uninstall Programs.

Windows® 7 users: Click Start > Control Panel > Uninstall Programs.

#### **Disable Other Wireless Adapters**

Most newer laptops may include a built-in wireless adapter. To prevent any conflicts with the D-Link wireless adapter, it is recommended to disable the wireless adapter (as well as any unused Ethernet adapters).

From the desktop, right-click on the **My Computer** icon and select **Properties**.

Click the **Hardware** tab and then click **Device Manager**. Scroll down the list and click the **+** sign to the left of **Network Adapters**. **Disable Other V**<br>pps may include a built-in wireless adapter. To prevent<br>pter (as well as any unused Ethernet adapters).<br>p, right-click on the My Computer icon and select Pro<br>are tab and then click Device Manager. Scroll omputer icon and select Properties.<br>
ice Manager. Scroll down the list and c

Right-click the adapter you would like to disable and select **Disable**.

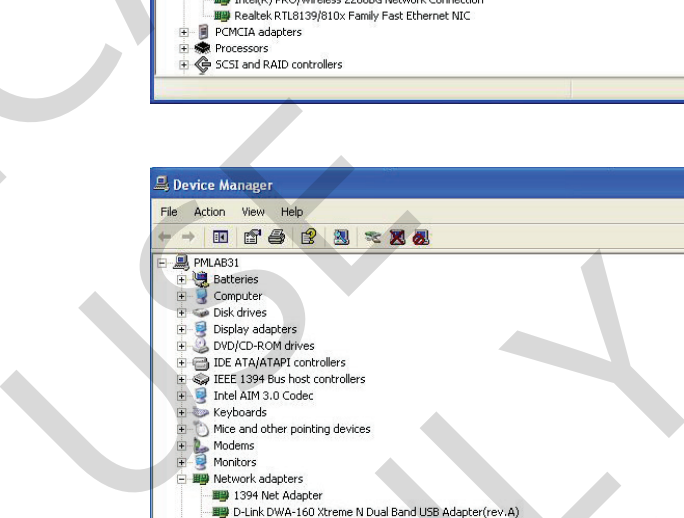

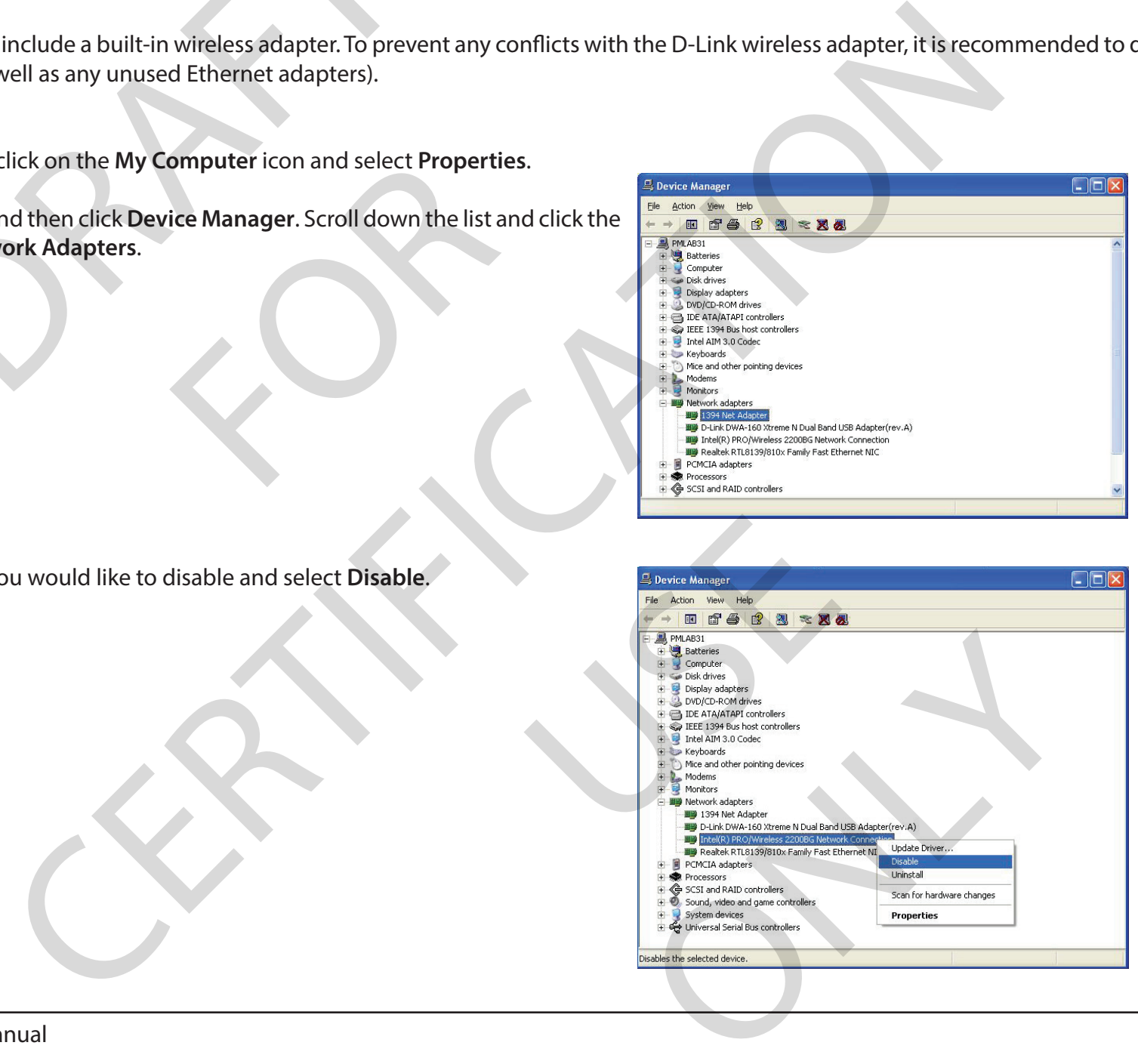

 $\Box \Box x$ 

 $\Box \Box x$ 

Click **Yes** to disable the adapter.

When the adapter is disabled, a down arrow or a grayed icon will be displayed.

Disabling the adapter will not remove the drivers. If you would like to use the adapter, simply right-click it and select **Enable**. ble the adapter.<br>
er is disabled, a down arrow or a grayed icon will be disabled and a down arrow or a grayed icon will be disable. IT was a grayed icon will be displayed.<br>
The drivers. If you would like to use the able.

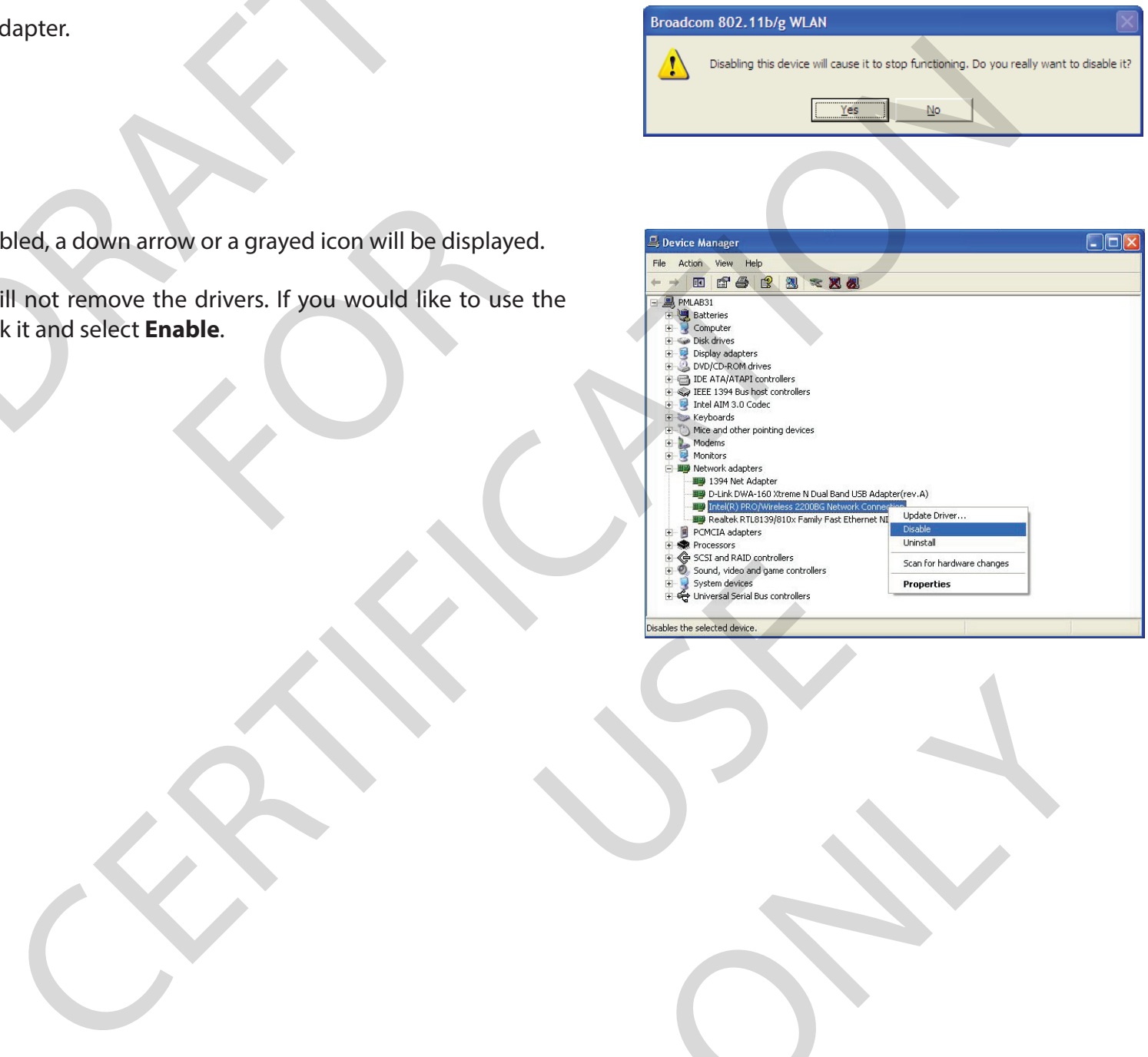

ONLY

#### **Wireless Installation Considerations**

The D-Link wireless adapter lets you access your network using a wireless connection from virtually anywhere within the operating range of your wireless network. Keep in mind, however, that the number, thickness and location of walls, ceilings, or other objects that the wireless signals must pass through, may limit the range. Typical ranges vary depending on the types of materials and background RF (radio frequency) noise in your home or business. The key to maximizing wireless range is to follow these basic guidelines: Mireless Installation<br>
Ess adapter lets you access your network using a wirel<br>
Ess adapter lets you access your network using a wirel<br>
Ess are limit the range. Typical ranges vary depending on<br>
S. The key to maximizing wir

- 1. Keep the number of walls and ceilings between the D-Link adapter and other network devices to a minimum each wall or ceiling can reduce your adapter's range from 3-90 feet (1-30 meters.) Position your devices so that the number of walls or ceilings is minimized.
- 2. Be aware of the direct line between network devices. A wall that is 1.5 feet thick (.5 meters), at a 45-degree angle appears to be almost 3 feet (1 meter) thick. At a 2-degree angle it looks over 42 feet (14 meters) thick! Position devices so that the signal will travel straight through a wall or ceiling (instead of at an angle) for better reception.
- 3. Building materials make a difference. A solid metal door or aluminum studs may have a negative effect on range. Try to position access points, wireless routers, and computers so that the signal passes through drywall or open doorways. Materials and objects such as glass, steel, metal, walls with insulation, water (fish tanks), mirrors, file cabinets, brick, and concrete will degrade your wireless signal. ilings between the D-Link adapter and<br>
from 3-90 feet (1-30 meters.) Positio<br>
een network devices. A wall that is 1.5<br>
a 2-degree angle it looks over 42 feet<br>
ceiling (instead of at an angle) for bett<br>
ence. A solid metal ter lets you access your network using a wireless connection from virtually anywhere within the operating<br>mim al, however, that the number, thickness and location of walls, cellings, or other objects that the wireles<br>the n
- 4. Keep your product away (at least 3-6 feet or 1-2 meters) from electrical devices or appliances that generate RF noise.
- 5. If you are using 2.4GHz cordless phones or X-10 (wireless products such as ceiling fans, lights, and home security systems), your wireless connection may degrade dramatically or drop completely. Make sure your 2.4GHz phone base is as far away from your wireless devices as possible. The base transmits a signal even if the phone in not in use. cal devices or appliances that genera<br>
uch as ceiling fans, lights, and home<br>
Make sure your 2.4GHz phone base is<br>
bhone in not in use. France.<br>
Strin use.<br>
Strin use.<br>
Stringer is as far away from your control.

#### **Adapter Installation**

The DWA-171 dongle contains all software and drivers required to run on Windows operating systems. Turn on your computer and Insert the DWA-171 into an open USB port on your PC. Once inserted, your PC will take a moment to recognize the device and create a virtual drive. **Adapter I**<br>
Dongle contains all software and drivers required to runs. Turn on your computer and Insert the DWA-171 int.<br>
Once inserted, your PC will take a moment to recogrinal drive.<br>
Un screen appears, click **Run Setup** 

When the autorun screen appears, click **Run Setup.exe.**

If the Autorun function does not automatically start on your computer, go to **Start** > **Run**. In the run box type "**E:\Setup.exe**" (where **E:** represents the drive letter assigned to the USB dongle). un Setup.exe.<br>
ically start on your computer, go to St<br>
there E: represents the drive letter assigned the drive letter assigned that

The welcome window will appear. Click **Next** to continue.

Once setup begins, select a location to install drivers and software. By default setup will install to the default location: C:\Program Files\D-Link\DWA-171, where C: represents the drive letter of your hard drive. To install to a different location click **Browse** and specify the location, then click **Next**.

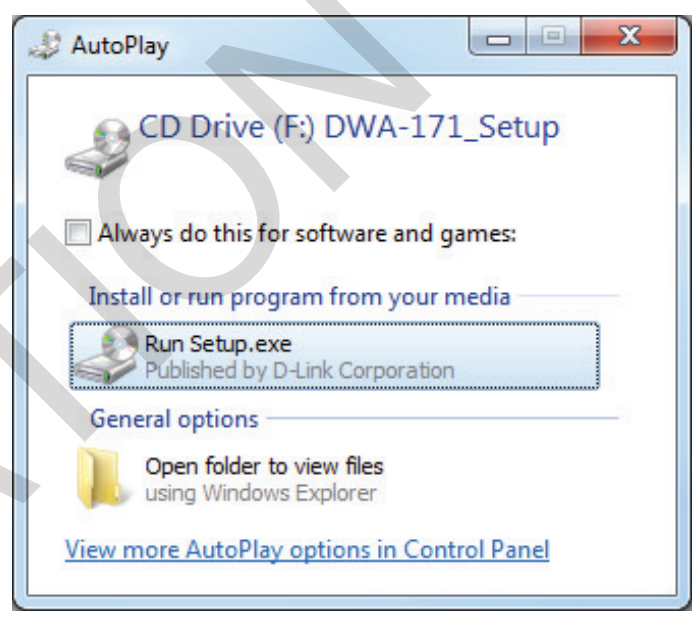

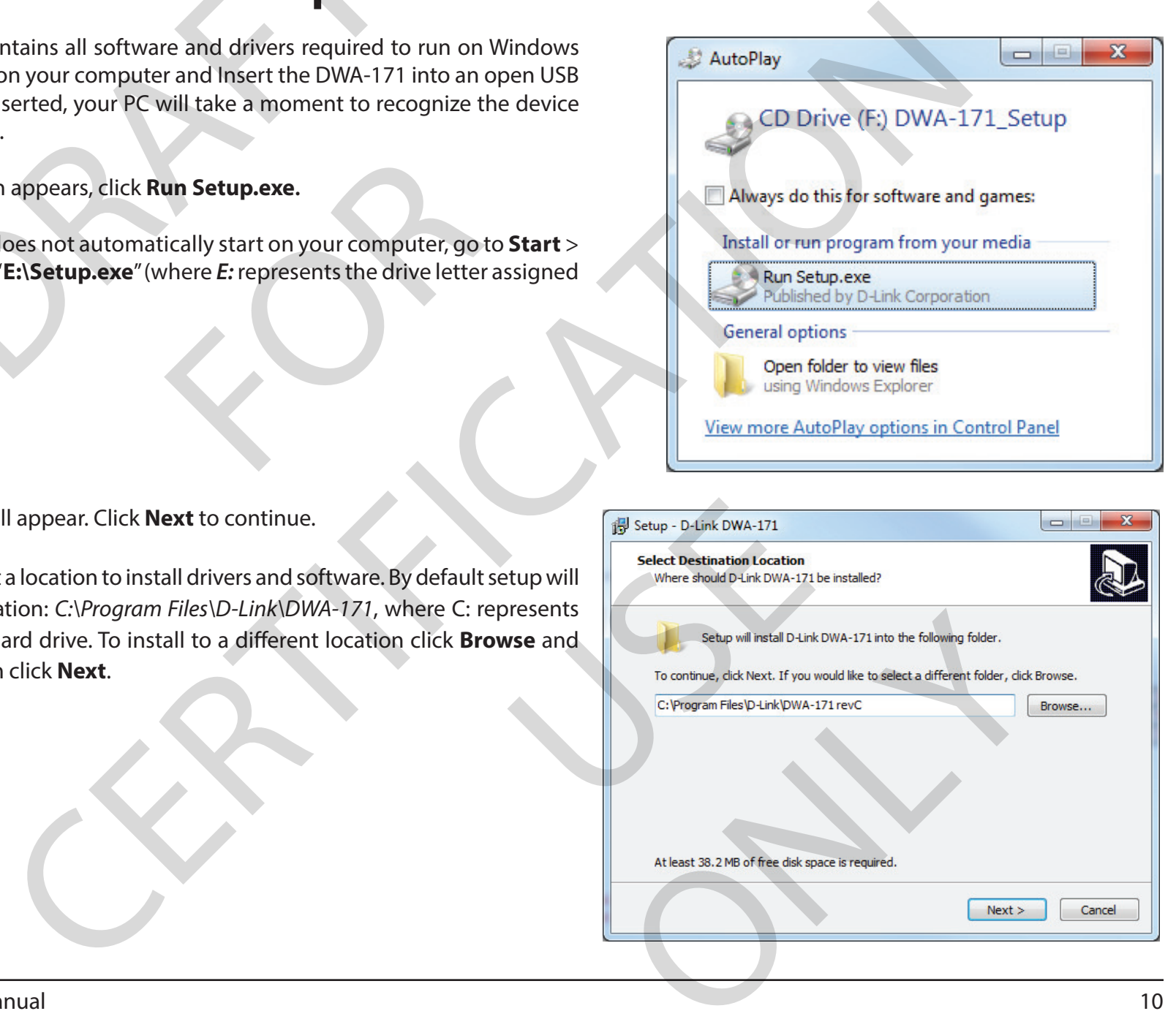

Before installation, you will be prompted to confirm the installation location. If the location is correct, click **Install**. To change the location, click **Back** to return to the previous screen. DRAFT ON A VIOLET OF THE STATE OF THE STATE OF THE STATE OF THE STATE OF THE STATE OF THE STATE OF THE STATE OF THE STATE OF THE STATE OF THE STATE OF THE STATE OF THE STATE OF THE STATE OF THE STATE OF THE STATE OF THE ST

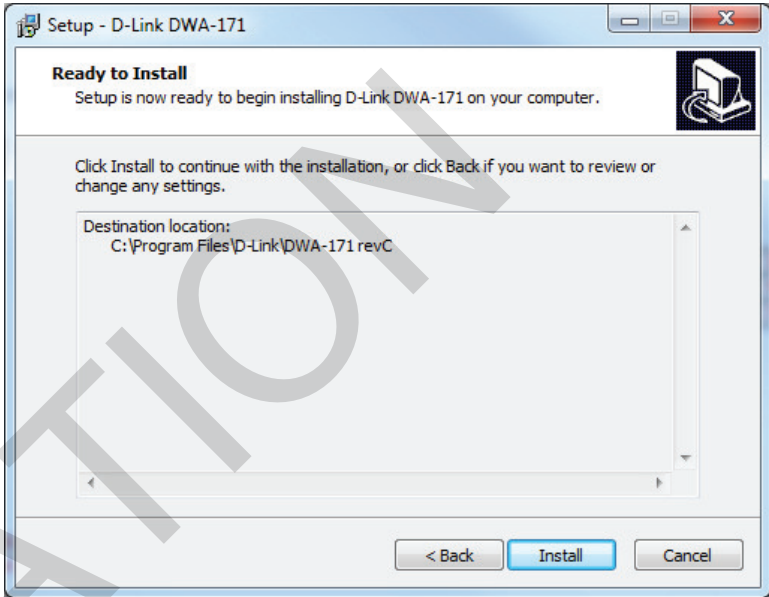

The drivers and software will now install. Please allow 1-2 minutes for this process to finish. Please allow 1-2 minutes for this proce

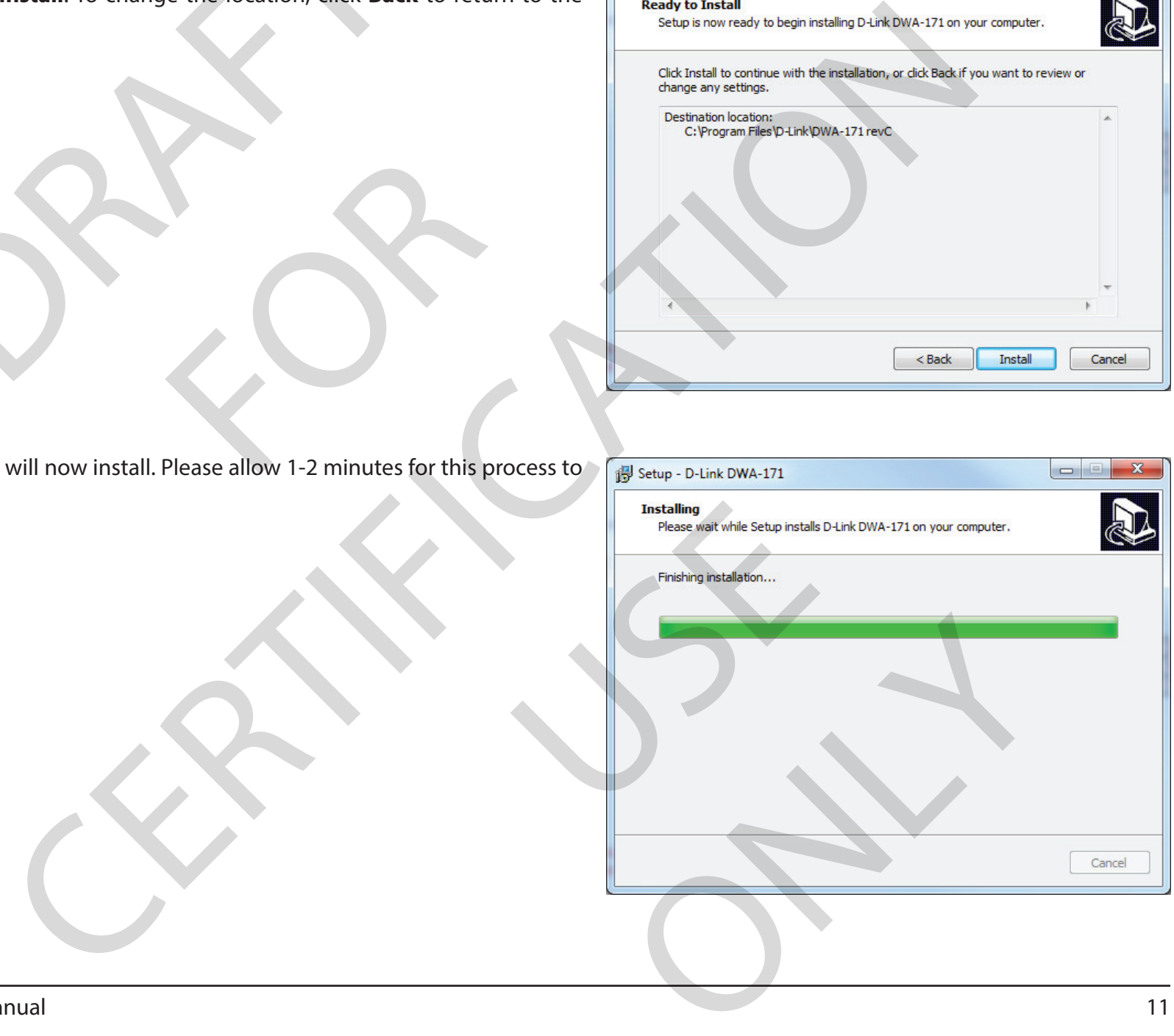

Section 2 - Installation

Once setup has finished, Windows may display a security prompt confirming installation of the software. Click **Install** to confirm. If you click **Don't Install**, your hardware may not be installed properly and may not work correctly. mished, Windows may display a security prompt confirm<br>Click **Install** to confirm. If you click **Don't Install**, your<br>properly and may not work correctly.<br>Splay several prompts as the drivers are installed in the

Windows will display several prompts as the drivers are installed in the background. he drivers are installed in the backgrou

 $\mathbf{x}$ Windows Security Don't Install 5:07 PM 1/2/2018

Once Windows has completed background installation, click **Finish** to exit the setup wizard. Your DWA-171 is now ready to use.

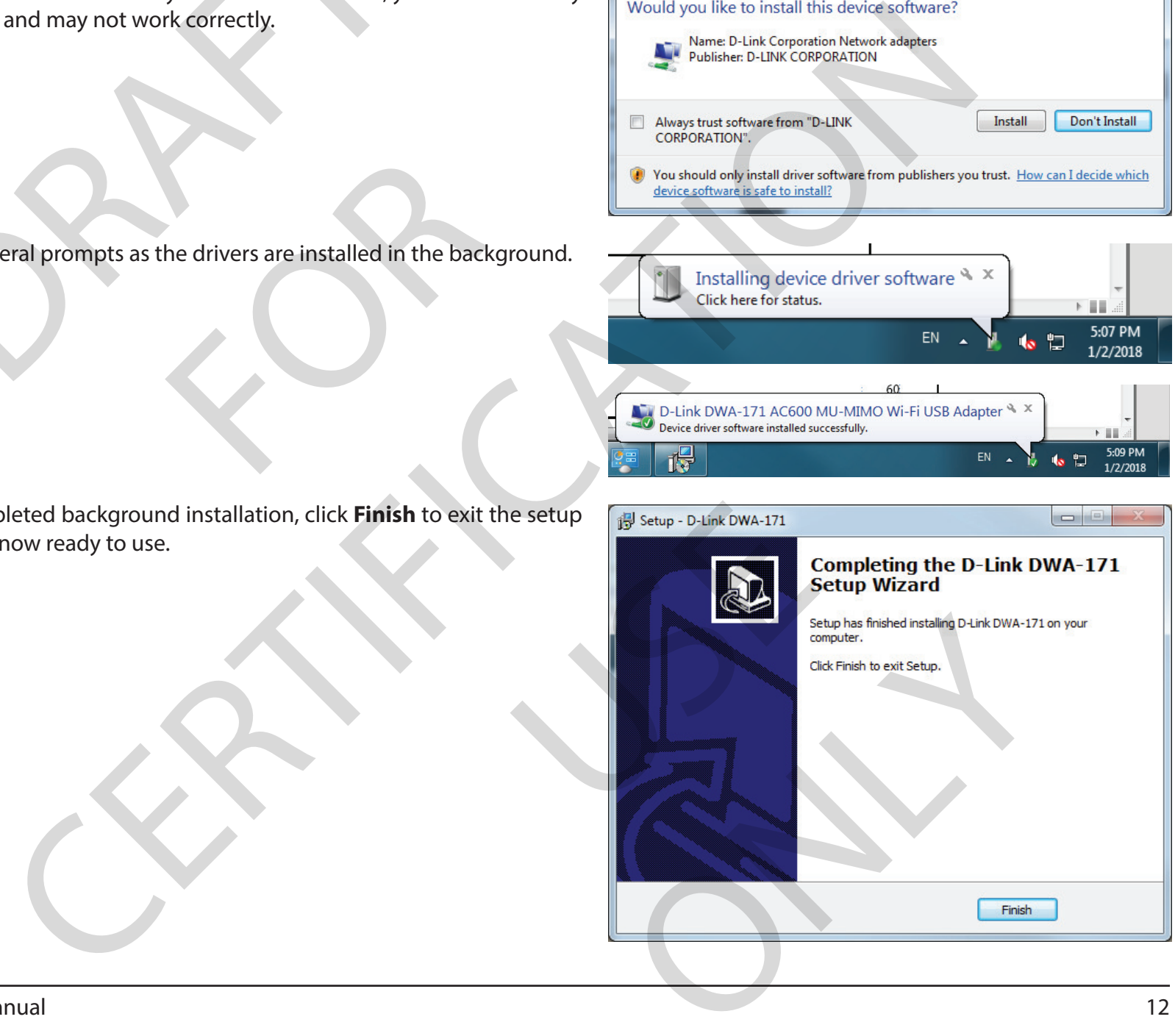

5:09 PM

1/2/2018

ב"

#### **Windows® 10**

When connecting to the your router wirelessly for the first time, you will need to input the wireless network name (SSID) and Wi-Fi password (security key) of the device you are connecting to. If your product has a Wi-Fi configuration card, you can find the default network name and Wi-Fi password here. Otherwise refer to the product label for the default Wi-Fi network SSID and password, or enter the Wi-Fi credentials set during the product configuration. Connecting to a Wireless Network<br>
Windows<sup>®</sup> 10<br>
the your router wirelessly for the first time, you will need to input the wireless network name (SSID) and Wi-<br>
tivice you are connecting to. If your product has a Wi-Fi con

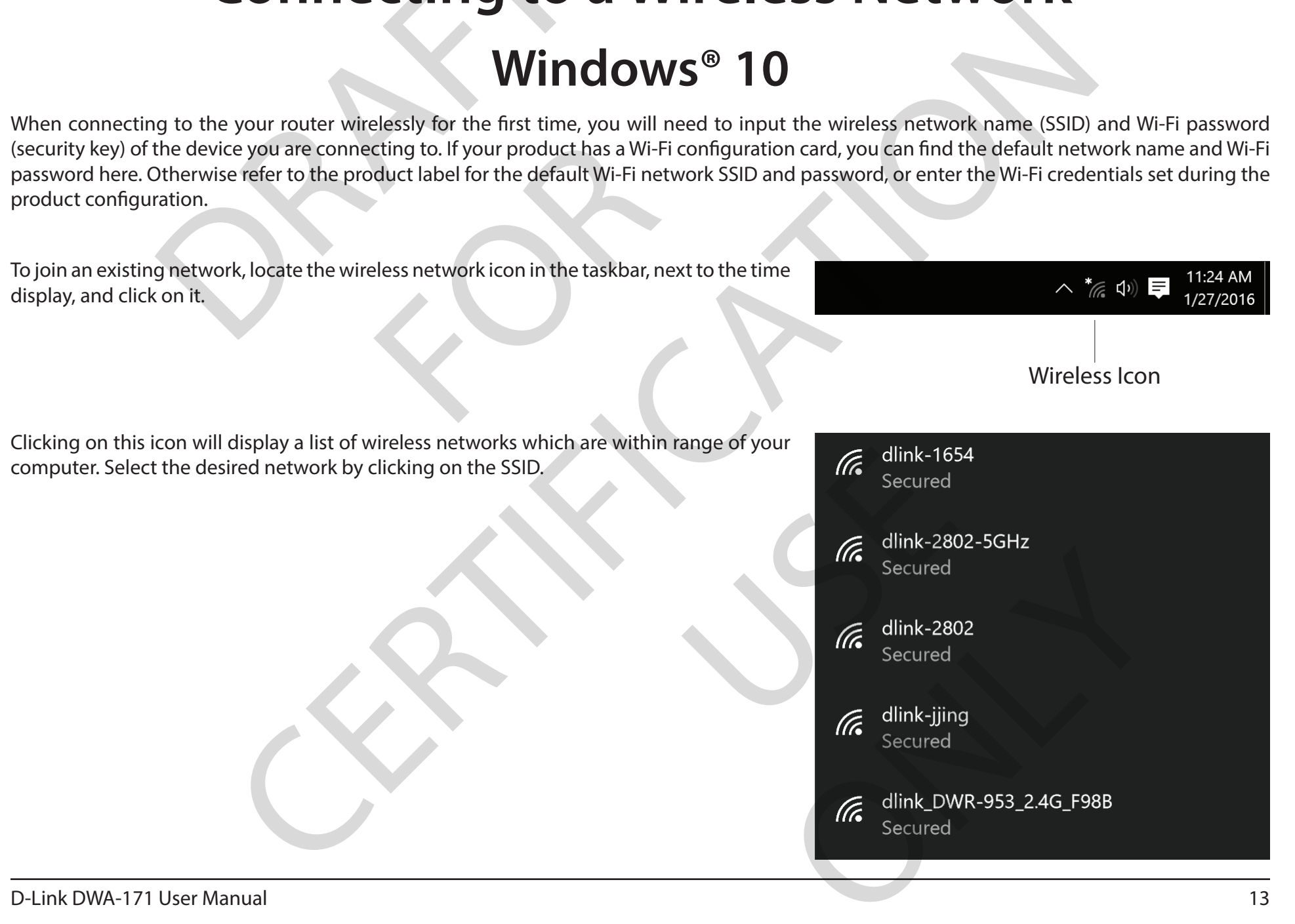

To connect to the SSID, click **Connect.** 

To automatically connect to the router when your device detects the SSID, click the **Connect Automatically** check box**.** 

You will then be prompted to enter the Wi-Fi password (network security key) for the wirel network. Enter the password into the box and click **Next** to connect to the network. You computer will now automatically connect to this wireless network when it is detected. ecting to a wifeless Network<br>
e SSID, click **Connect.**<br>
connect to the router when your device detects the SSI<br>
theck box.<br>
Dramatically connect to this wifeless network where<br>
the password into the box and click **Next** to Fi password (network security key) for the connect to the network security key) for the retwork of this wireless network when it is detailed to the router. Press the W connected.

You can also use Wi-Fi Protected Setup (WPS) to connect to the router. Press the WPS butt on your D-Link device and you will be automatically connected.

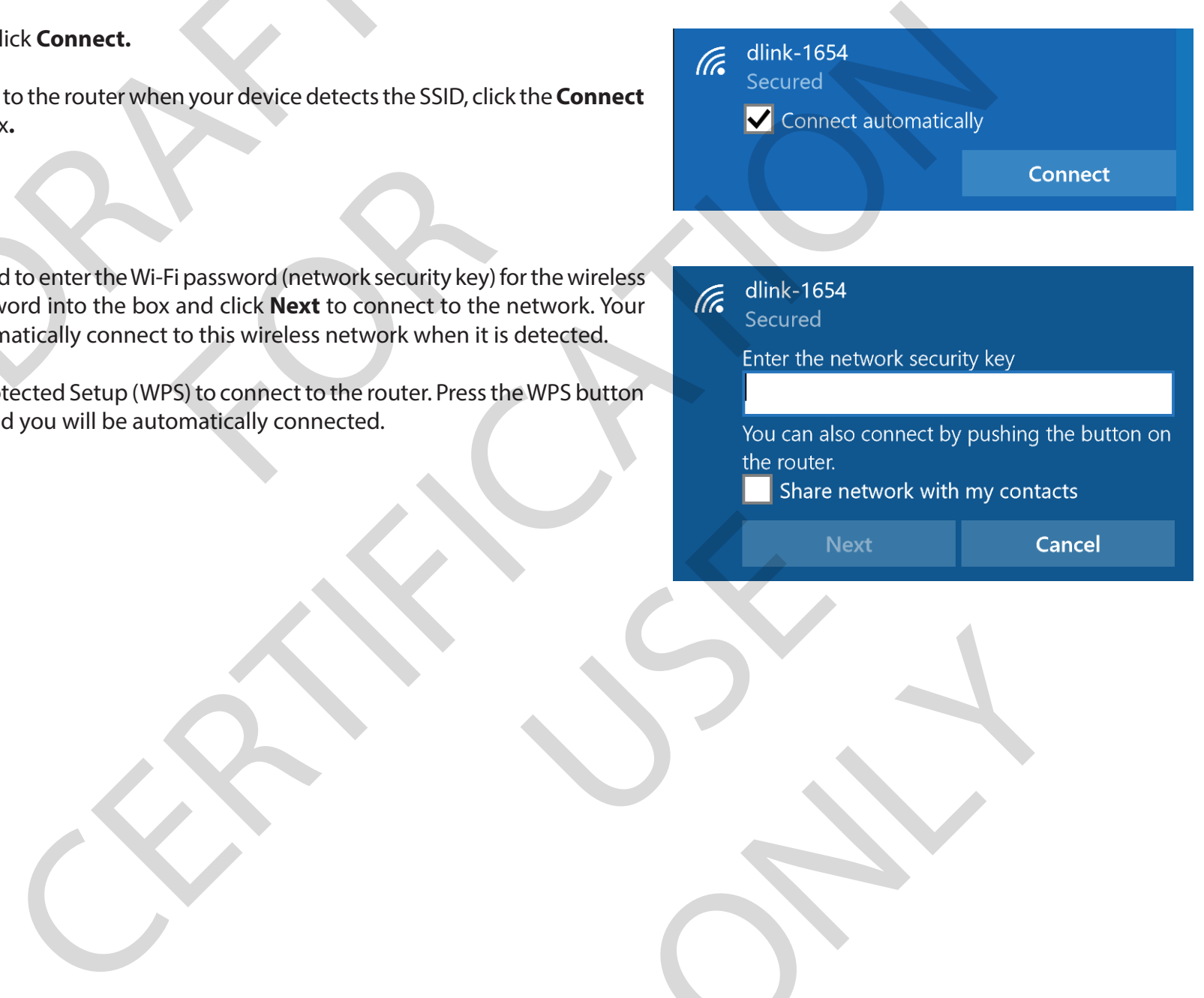

ONLY

USE

#### **Windows® 8.1 WPA2**

It is strongly recommended that you enable wireless encryption (WPA2) on your wireless router or access point before configuring your wireless adapter. If you are joining an existing network, you will need to know the security key (Wi-Fi password) being used.

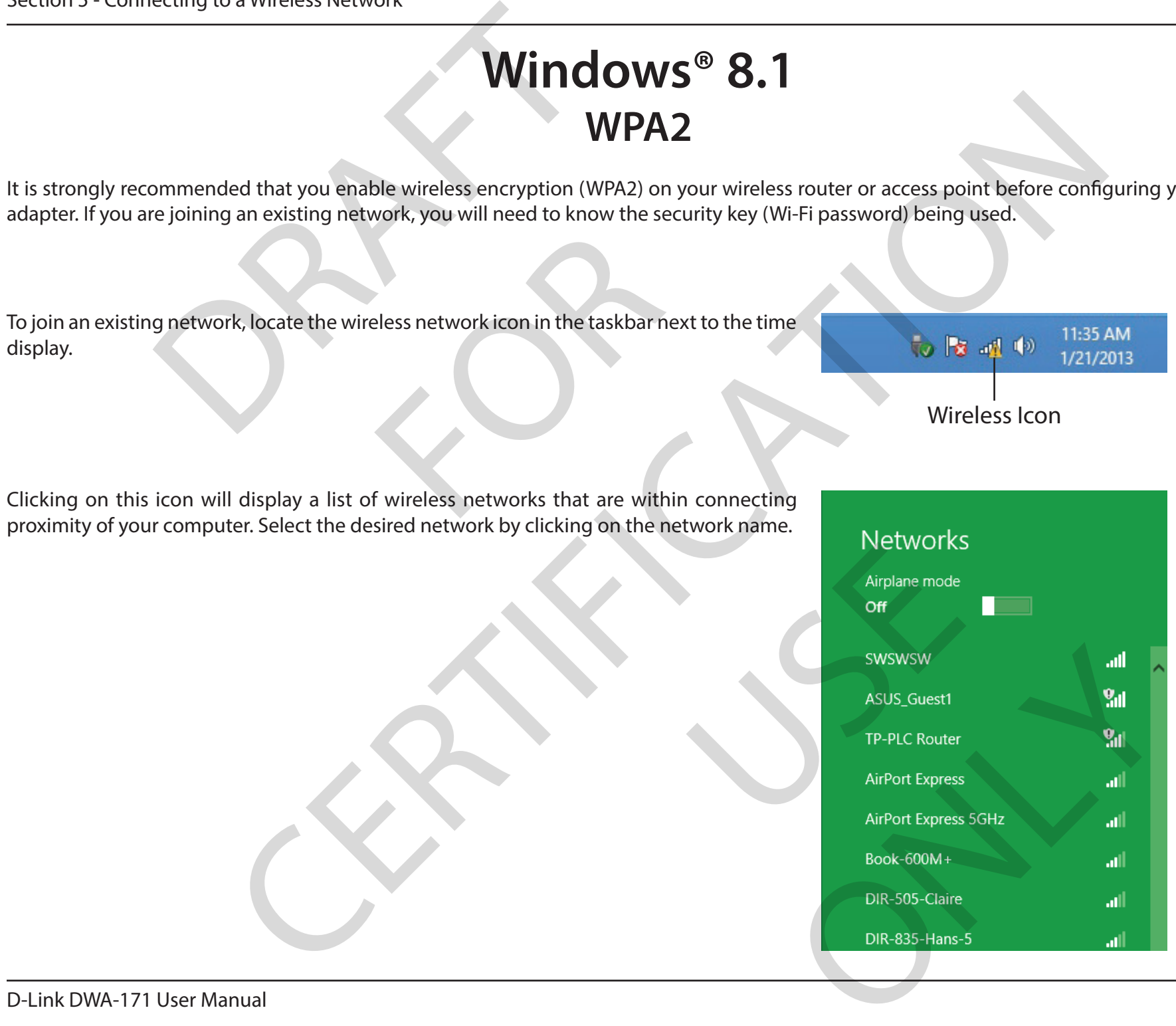

You will then be prompted to enter the network security key (Wi-Fi password) for the wireless network. Enter the password into the box and click **Next**. or a whiteless Network<br>
or approached to enter the network security key (Wi-Fi passw<br>
he password into the box and click Next.<br>
e Wi-Fi Protected Setup (WPS) to connect to the route<br>
on your router during this step to enab

If you wish to use Wi-Fi Protected Setup (WPS) to connect to the router, you can also press the WPS button on your router during this step to enable the WPS function.

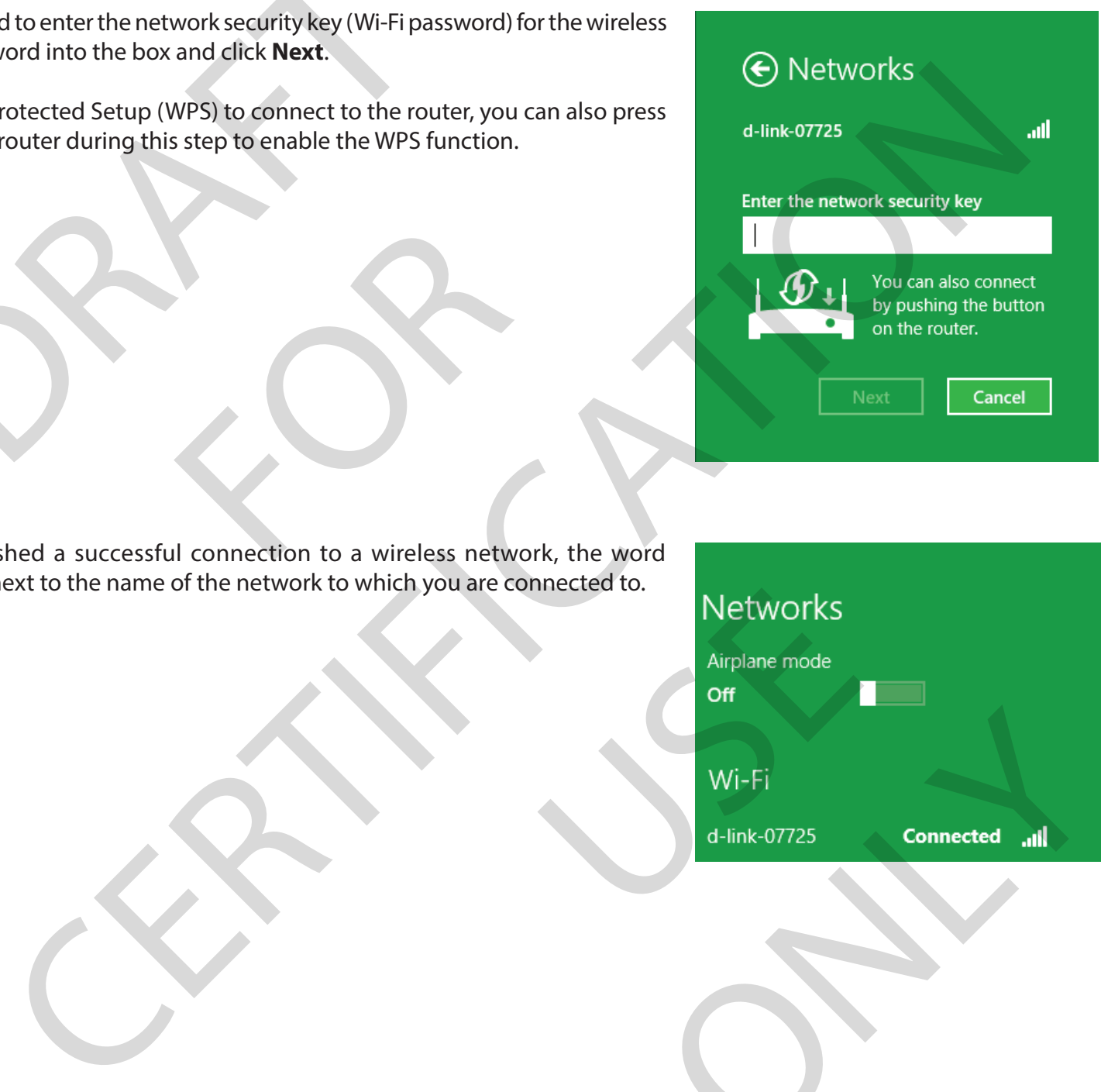

When you have established a successful connection to a wireless network, the word **Connected** will appear next to the name of the network to which you are connected to. I connection to a wireless network.

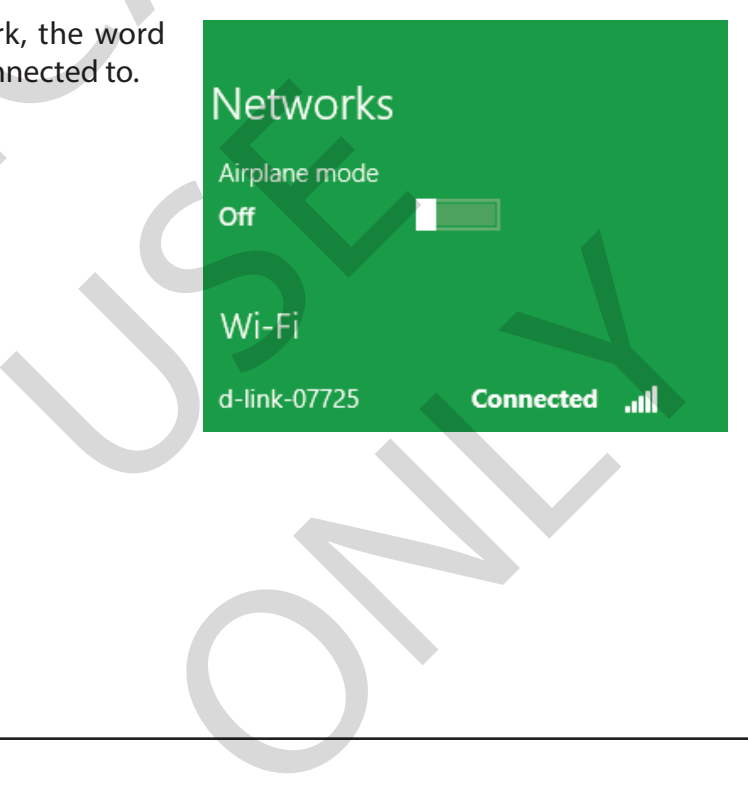

### **Windows® 7**

It is strongly recommended that you enable wireless encryption (WPA2) on your wireless router or access point before configuring your wireless adapter. If you are joining an existing network, you will need to know the security key or passphrase being used. Window<br>
WPA2<br>
Dramended that you enable wireless encryption (WPA2<br>
Dramended that you enable wireless encryption (WPA2) on your<br>
rejoining an existing network, you will need to know the securilless icon in your system tray

Click on the wireless icon in your system tray (lower-right corner). Form, you will need to know the security

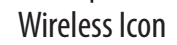

The utility will display any available wireless networks in your area.

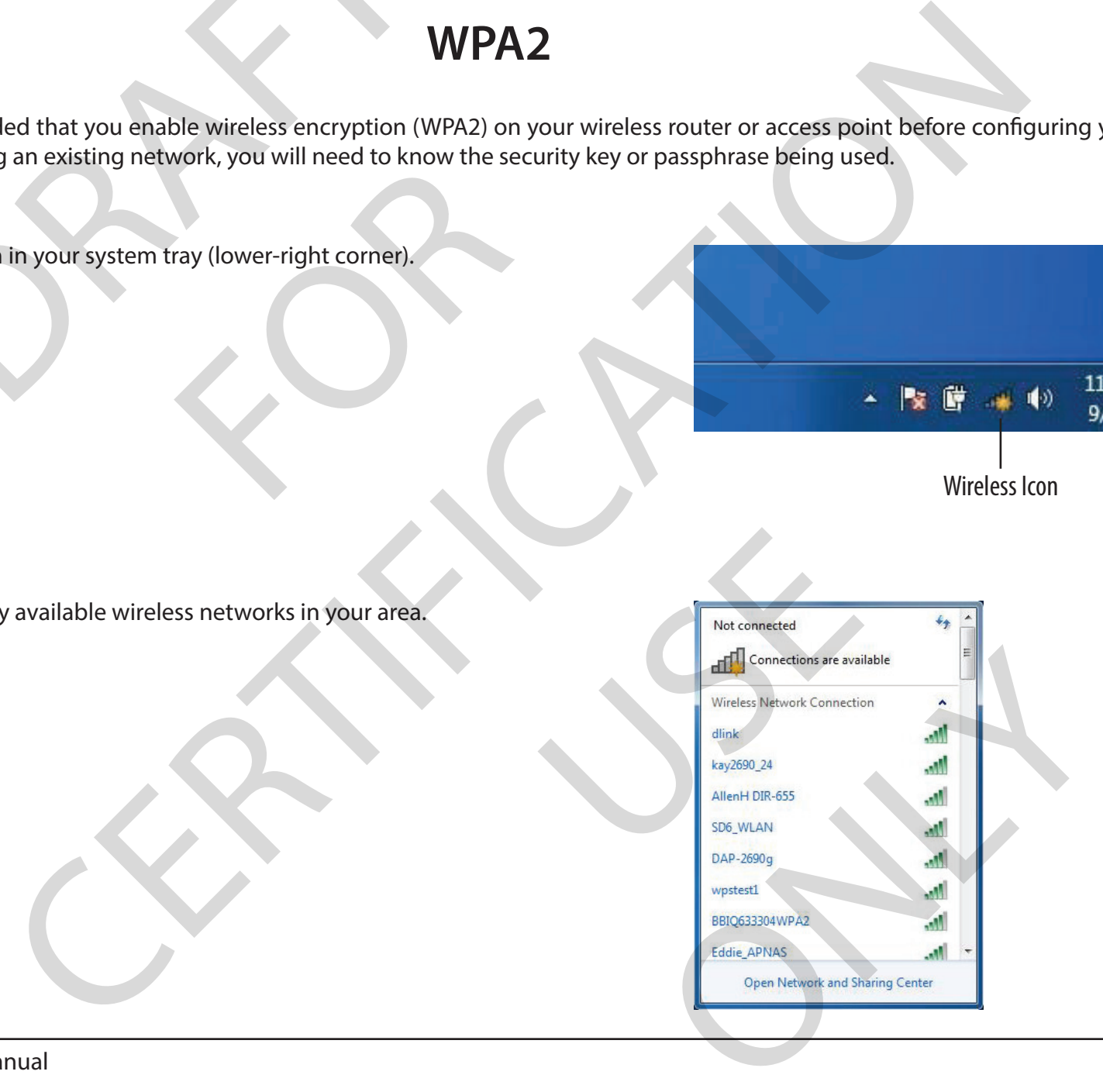

#### Section 5 - Connecting to a Wireless Network

Highlight the wireless connection with Wi-Fi name (SSID) you would like to connect to and click the **Connect** button. eless connection with Wi-Fi name (SSID) you would like<br>the button.<br>d signal but cannot access the Internet, check your TCP<br>Refer to the Networking Basics section in this manual for

If you get a good signal but cannot access the Internet, check your TCP/IP settings for your wireless adapter. Refer to the Networking Basics section in this manual for more information.

FOR

The following window appears while your computer tries to connect to the router.

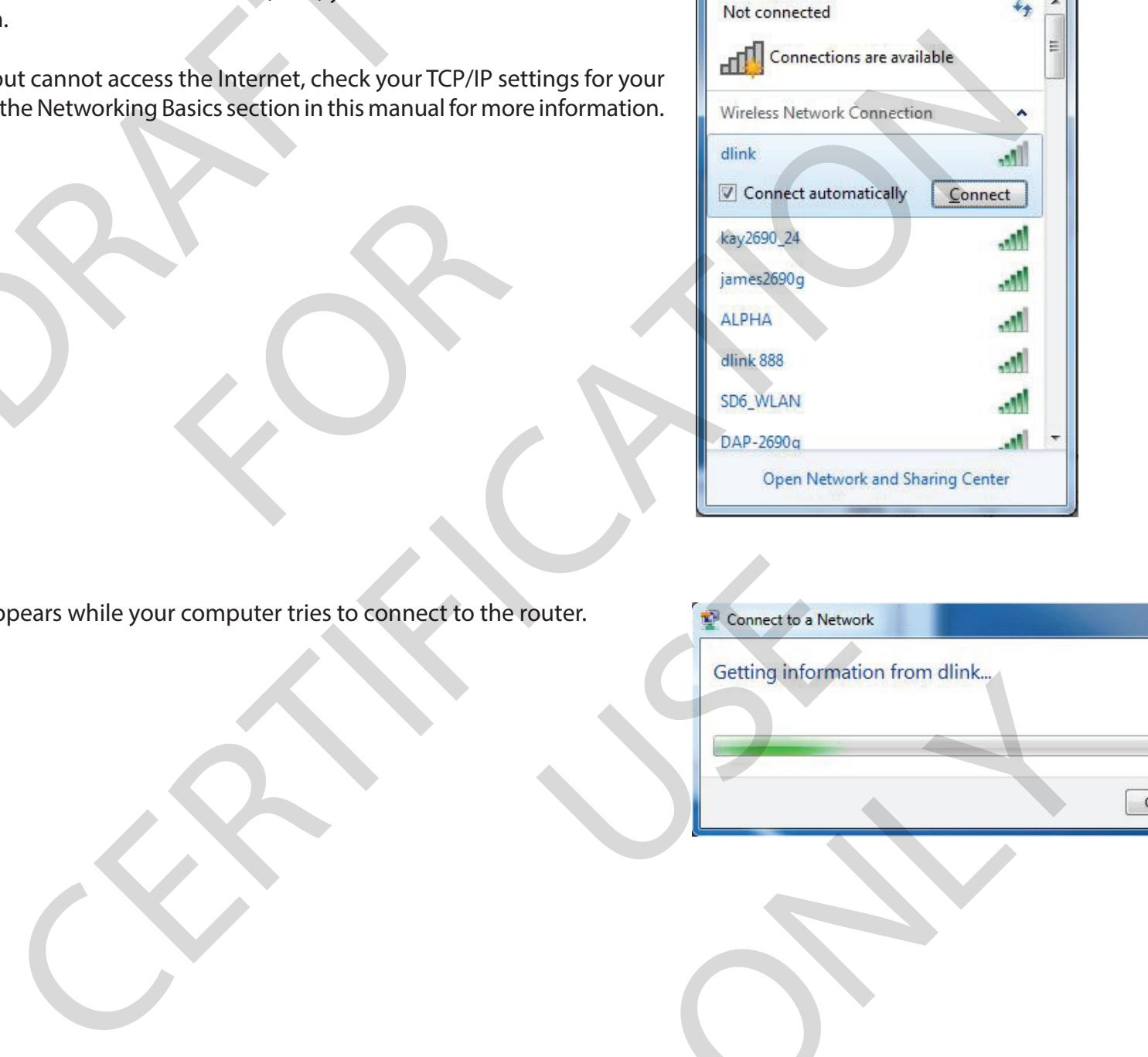

 $f_{+}$   $\sim$ 

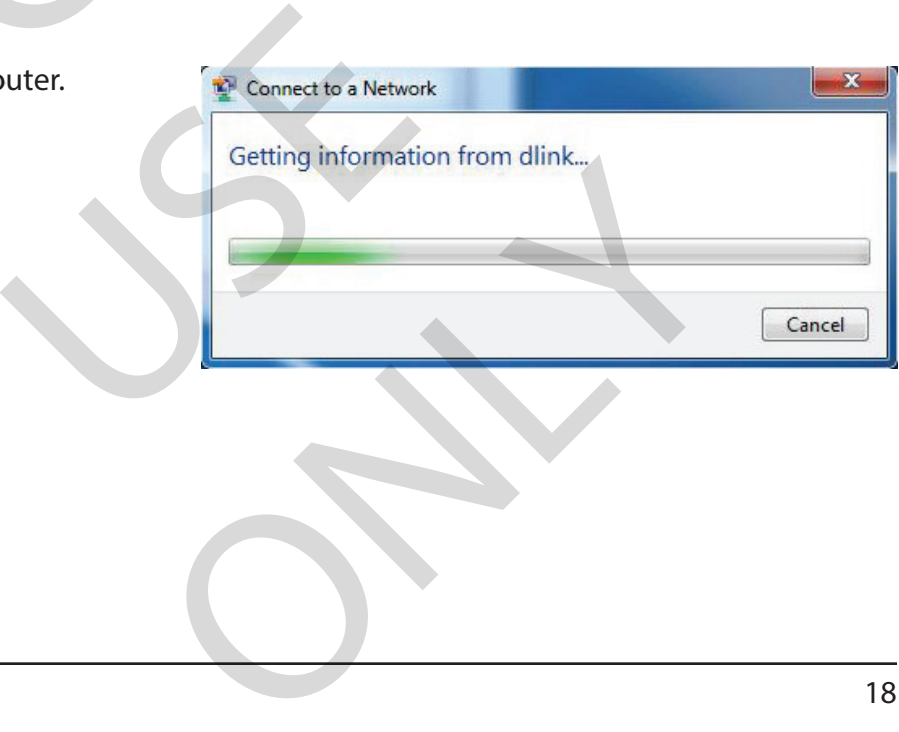

#### Section 5 - Connecting to a Wireless Network

Enter the same security key or passphrase (Wi-Fi password) that is on your router and click **Connect**. You can also connect by pushing the WPS button on the router.

It may take 20-30 seconds to connect to the wireless network. If the connection fails, please verify that the security settings are correct. The key or passphrase must be exactly the same Bection's - Connecting to a wireless rection's<br>
Enter the same security key or passphrase (Wi-Fi password) that is on y<br> **Connect**. You can also connect by pushing the WPS button on the router.<br>
It may take 20-30 seconds t

FOR

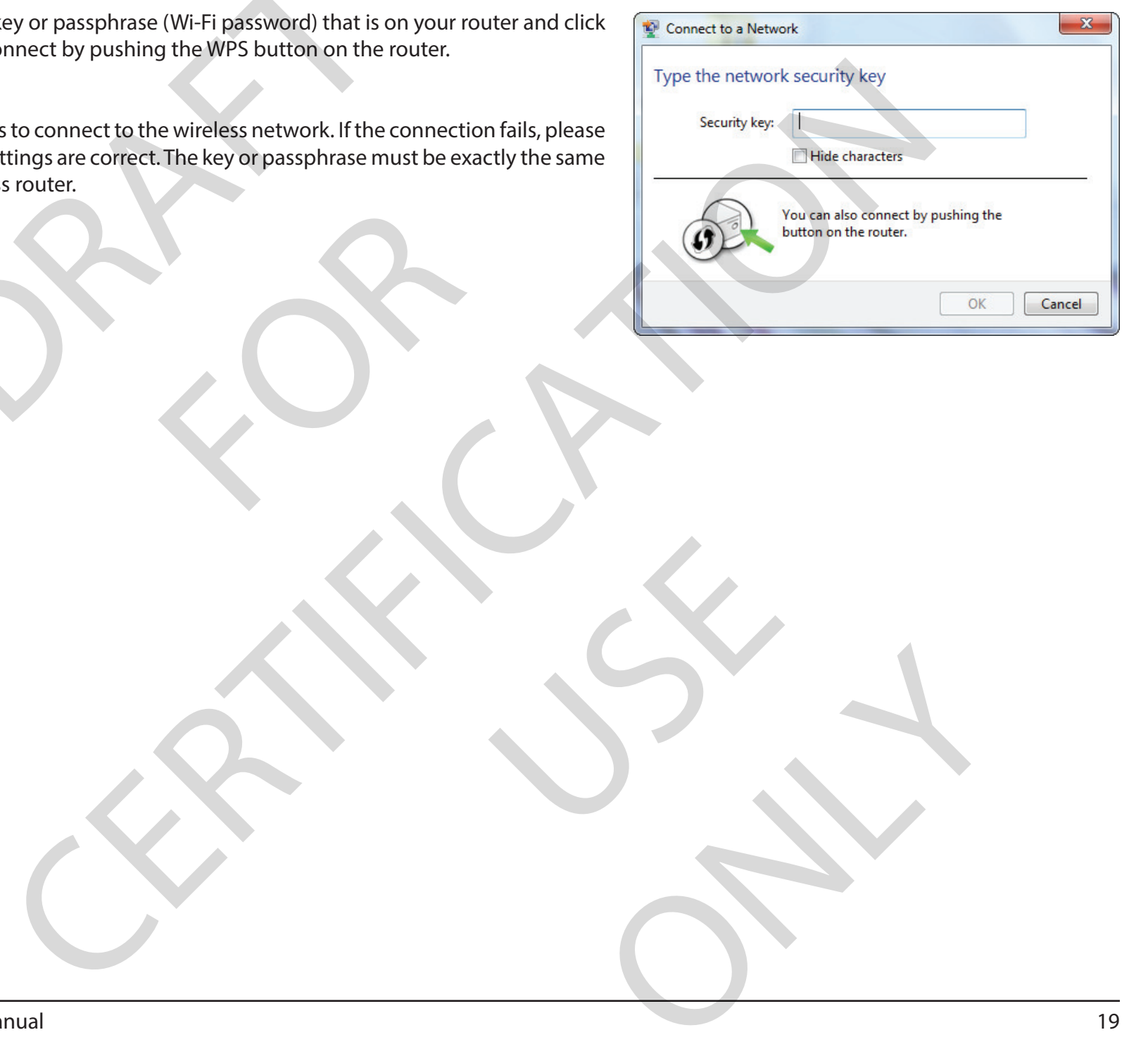

#### **Troubleshooting**

This chapter provides solutions to problems that can occur during the installation and operation of the DWA-171. Read the following descriptions if you are having problems. Troubles<br>
vides solutions to problems that can occur during the<br>
problems.<br>
w if my adapter is installed properly?<br>
Go to Start > Computer [Right Click] ><br>
Device Manager.

**1. How do I know if my adapter is installed properly?**

Windows 7 - Go to **Start** > **Computer [Right Click] > Properties > Device Manager.** Installed properly?<br>
omputer [Right Click] ><br>
dows key and X together

Windows 8.1/10 - Press the **Windows key** and **X** together and then click **Device Manager**

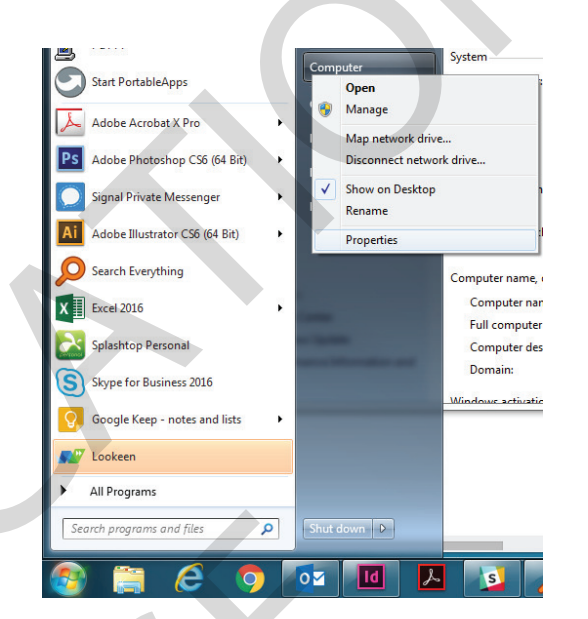

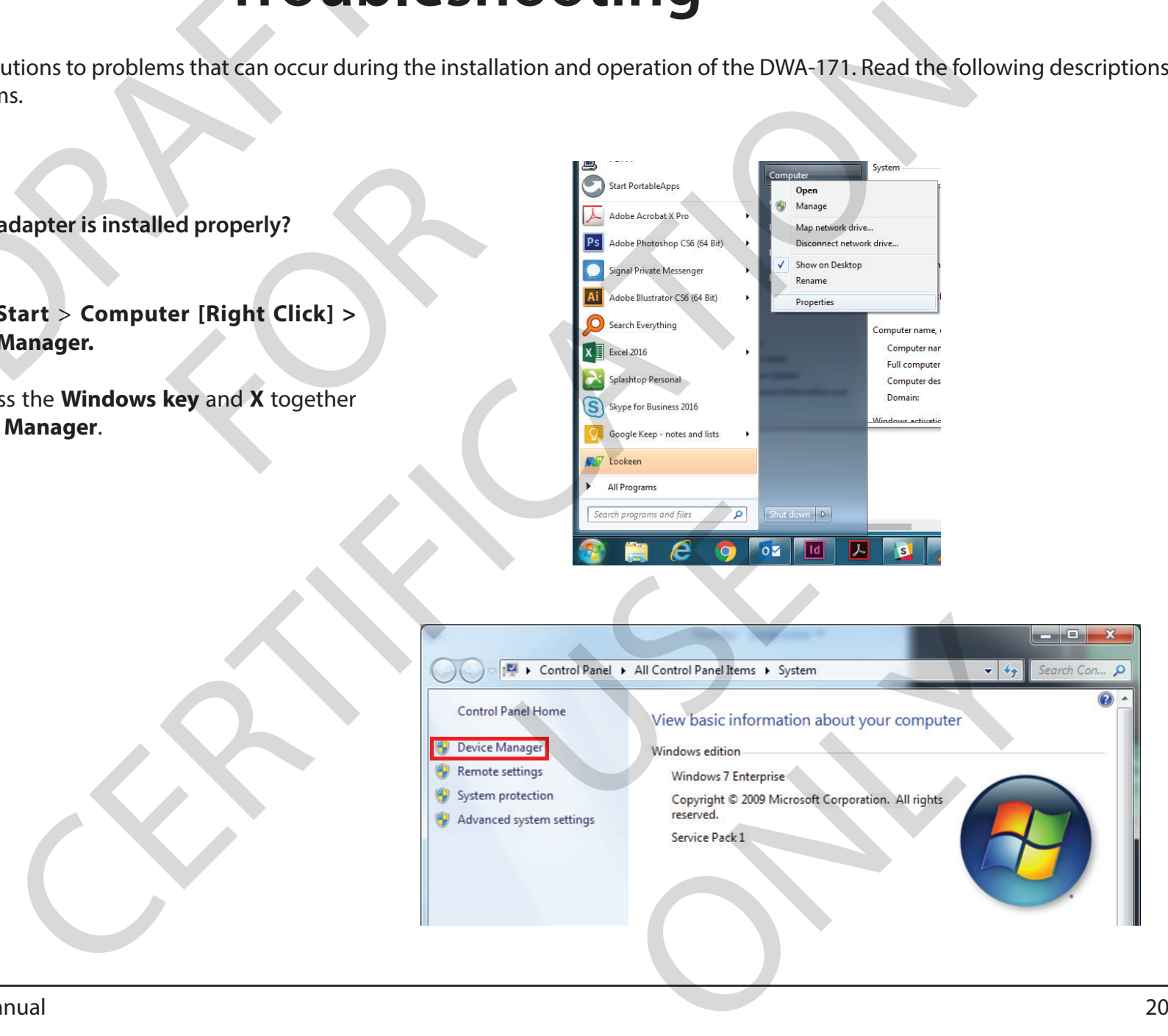

#### Section 6 - Troubleshooting

Click the **+** sign next to **Network Adapters**.

Right-click on **D-Link DWA-171 AC600 MU-MIMO Wi-Fi USB Adapter**. THESHOODING<br>
THESHOODING<br>
D-Link DWA-171 AC600 MU-MIMO Wi-Fi<br>
So to check that the drivers are installed properly.

Select **Properties** to check that the drivers are installed properly.

Look under Device Status to check that the device is working properly. Click **OK** to continue.

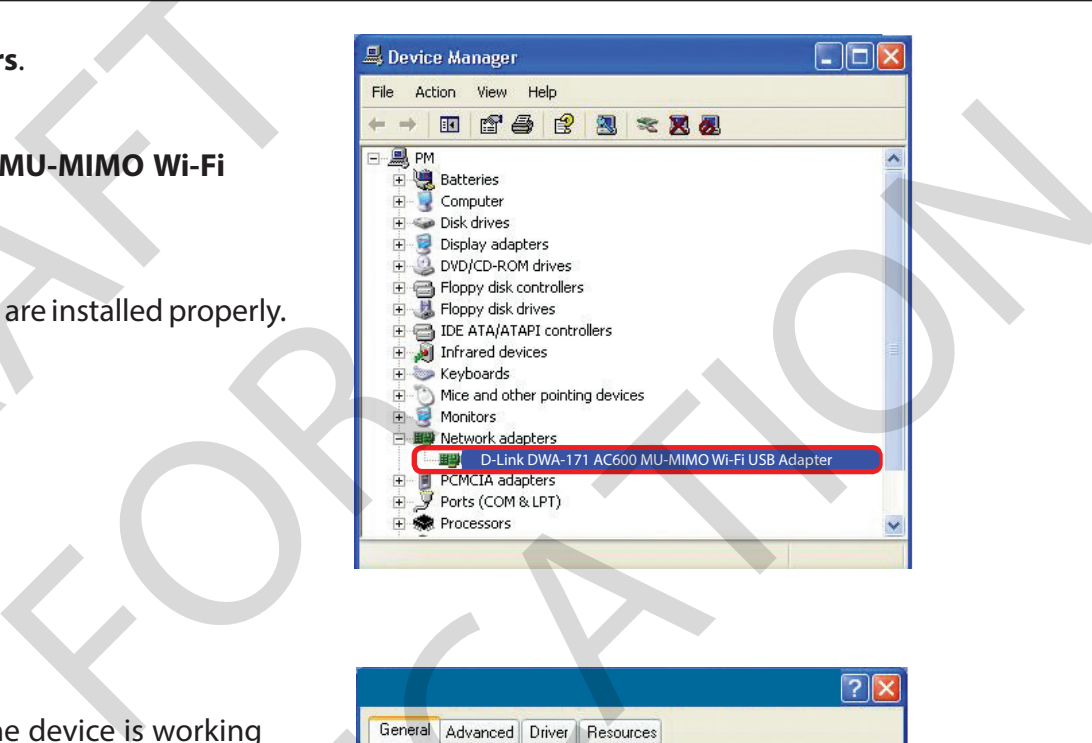

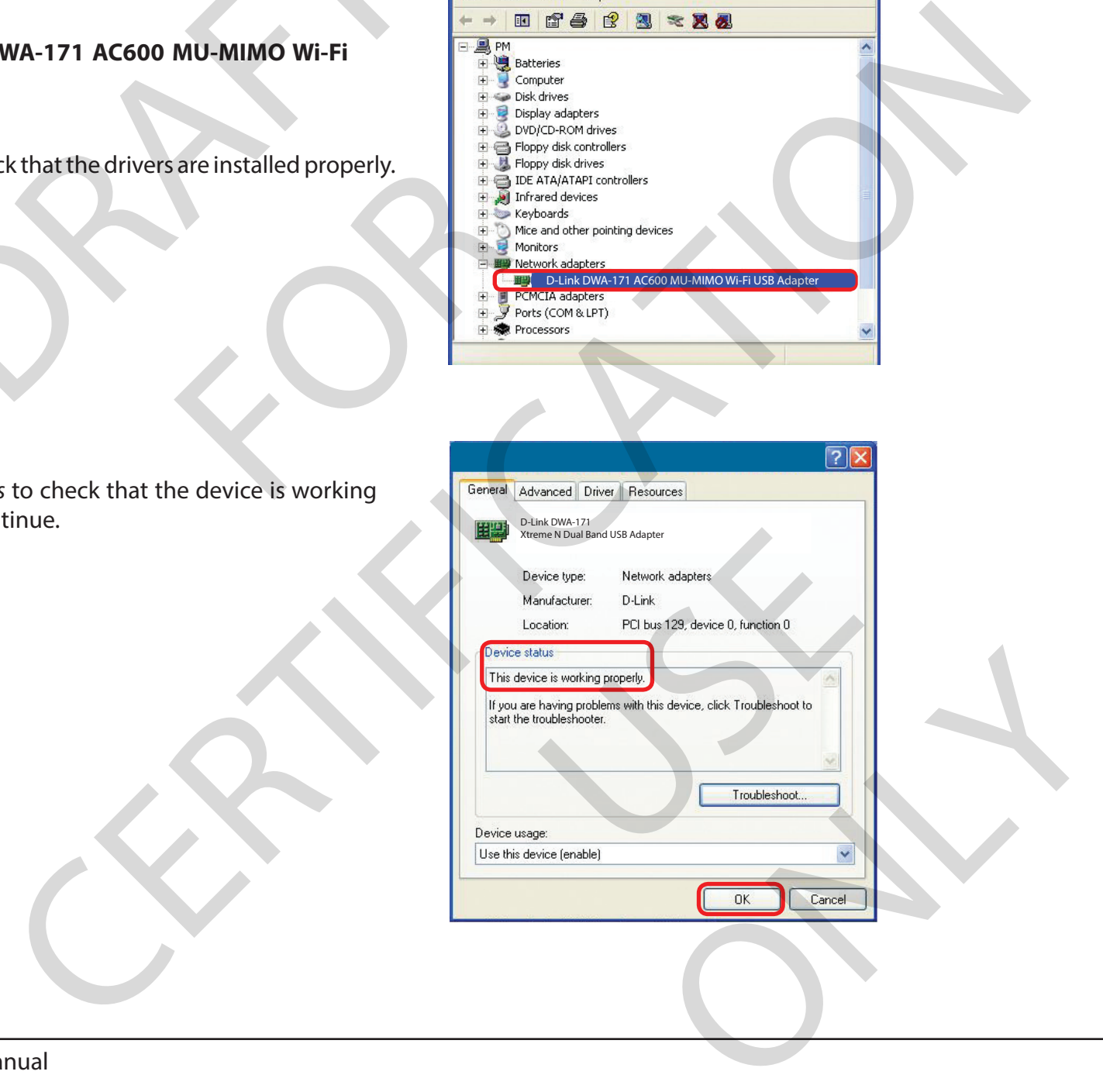

#### **2. The computer does not recognize the DWA-171 Wireless Adapter.**

Make sure that the DWA-171 Wireless Adapter is properly seated in the computer's USB port. If Windows<sup>®</sup> does not detect the hardware upon insertion of the adapter, make sure to completely remove drivers that were previously loaded.

- 
- Check that the LED indicators for the broadband modem are indicating normal activity. If not, there may be a problem with the broadband connection. **3. The computer does not recognize the DWA-171 Wireless Adapter.**<br>
If Windows' does not detect the hardware upon insertion of the adapter, make sure to completely remove drivers<br>
If Windows' does not detect the hardware u
	- Check that the LED indicators on the wireless router are functioning properly. If not, check that the AC power and Ethernet cables are firmly connected. Alled is unable to connect to the wirel<br>the broadband modem are indicating<br>the wireless router are functioning pro<br>the wireless router are functioning pro<br>times. 171 Wreless Adapter is properly seated in the computer's USB port.<br>The act the hardware upon insertion of the adapter, make sure to completely remove drivers that were previous<br>tect the hardware upon insertion of the adapt
	- Check that the IP Address, subnet mask, gateway, and DNS settings are correctly entered for the network
	- In **Infrastructure** mode, make sure the same **Service Set Identifier (SSID)** is specified on the settings for the wireless clients and access points**.**  SSID) is specified on the settings for t

ONLY

D-Link wireless products are based on industry standards to provide easy-to-use and compatible high-speed wireless connectivity within your home, business or public access wireless networks. Strictly adhering to the IEEE standard, the D-Link wireless family of products will allow you to access the data you want, when and where you want it. You will be able to enjoy the freedom that wireless networking delivers.

A wireless local area network (WLAN) is a cellular computer network that transmits and receives data with radio signals instead of wires. Wireless LANs are used increasingly in both home and office environments, and public areas such as airports, coffee shops and universities. Innovative ways to utilize WLAN technology are helping people to work and communicate more efficiently. Increased mobility and the absence of cabling and other fixed infrastructure have proven to be beneficial for many users. **Wireless Basics**<br>
Droducts are based on industry standards to provide easy-to-use and compare<br>
or public access wireless networks. Strictly adhering to the IEEE standard, the I<br>
Drou want, when and where you want it. You cellular computer network that transm<br>
and office environments, and public are<br>
ople to work and communicate more enficial for many users.<br>
In they use on a wired network. Wireles<br>
in the wired LAN. A Wireless Router is are based on industry standards to provide easy-to-use and compatible high-speed wireless connective<br>access wireless networks. Strictly adhering to the IEEE standard, the D-Link wireless family of products wire<br>when and wh

Wireless users can use the same applications they use on a wired network. Wireless adapter cards used on laptop and desktop systems support the same protocols as Ethernet adapter cards.

Under many circumstances, it may be desirable for mobile network devices to link to a conventional Ethernet LAN in order to use servers, printers or an Internet connection supplied through the wired LAN. A Wireless Router is a device used to provide this link.

USS.

ONLY

#### **What is Wireless?**

Wireless or Wi-Fi° technology is another way of connecting your computer to the network without using wires. Wi-Fi uses radio frequency to connect wirelessly, so you have the freedom to connect computers anywhere in your home or office network.

#### **Why D-Link Wireless**?

D-Link is the worldwide leader and award winning designer, developer, and manufacturer of networking products. D-Link delivers the performance you need at a price you can afford. D-Link has all the products you need to build your network.

#### **How does wireless work?**

Wireless works similar to how cordless phone work, through radio signals to transmit data from one point A to point B. But wireless technology has restrictions as to how you can access the network. You must be within the wireless network range area to be able to connect your computer. There are two different types of wireless networks Wireless Local Area Network (WLAN), and Wireless Personal Area Network (WPAN). Solution of the telessional control of the state of the state of the state of the performance virelessly, so you have the freedom to colless?<br>
Solution the freedom to colless?<br>
Solution the performance you need at a price and award winning designer, develo<br>ed at a price you can afford. D-Link has<br>fless phone work, through radio signal<br>now you can access the network. You n<br>are two different types of wireless net

#### **Wireless Local Area Network (WLAN)**

In a wireless local area network, a device called an Access Point (AP) connects computers to the network. The access point has a small antenna attached to it, which allows it to transmit data back and forth over radio signals. With an indoor access point, the signal can travel up to 300 feet. With an outdoor access point the signal can reach out up to 30 miles to serve places like manufacturing plants, industrial locations, college and high school campuses, airports, golf courses, and many other outdoor venues. Trachiedrogy is another way of connecting your computer to the network without using wires: Wi-Fi uses<br>nect wirelessly, so you have the freedom to connect computes anywhere in your home or office network<br>one-ct wirelessly, the over radio signals. With an indoor a<br>reach out up to 30 miles to serve plate<br>ts, golf courses, and many other outcomes.<br>AN. Bluetooth devices in WPAN operations.

#### **Wireless Personal Area Network (WPAN)**

Bluetooth<sup>®</sup> is the industry standard wireless technology used for WPAN. Bluetooth devices in WPAN operate in a range up to 30 feet away.

Compared to WLAN the speed and wireless operation range are both less than WLAN, but in return it doesn't use nearly as much power which makes it ideal for personal devices, such as mobile phones, PDAs, headphones, laptops, speakers, and other devices that operate on batteries. th devices in WPAN operate in a range up to<br>
VLAN, but in return it doesn't use nearly as meadphones, laptops, speakers, and other dev

#### **Who uses wireless?**

Wireless technology has become so popular in recent years that almost everyone is using it, whether it's for home, office, or business, D-Link has a wireless solution for it. Solutions and the second of the second of the second of the second of the second of the second of the second of the second of the web, check email, instant message, and etcht is the web, check email, instant message, and e togy has become so popular in recent years that almost everyone is using it, whether it's for home, official and access<br>the has a wireless solution for it.<br>represent chrome broadband access<br>of the cable anound the house<br>of

USS.

ONLY

#### **Home**

- Gives everyone at home broadband access
- Surf the web, check email, instant message, and etc
- Gets rid of the cables around the house
- Simple and easy to use

#### **Small Office and Home Office**

- Stay on top of everything at home as you would at the office
- Remotely access your office network from home
- Share an Internet connection and printer with multiple computers instant message, and etc<br>nd the house<br>at home as you would at the office<br>re network from home<br>ion and printer with multiple compute<br>e space
- No need to dedicate office space

#### **Where is wireless used?**

Wireless technology is expanding everywhere not just at home or the office. People like the freedom of mobility and it's becoming so popular that more and more public facilities now provide wireless access to attract people. The wireless connection in public places is usually called "hotspots". states<br>
Solutions and the state of the state of the state of the state of the state of the state of the state of the<br>
Solution of the state of the state of the state of the state of the state of<br>
D-Link USB Adapter with yo

Using a D-Link USB Adapter with your laptop, you can access the hotspot to connect to the Internet from remote locations like: Airports, Hotels, Coffee Shops, Libraries, Restaurants, and Convention Centers.

Wireless networks are easy to setup, but if you're installing it for the first time it could be quite a task not knowing where to start. That's why we've put together a few setup steps and tips to help you through the process of setting up a wireless network.

#### **Tips**

Here are a few things to keep in mind, when you install a wireless network.

#### **Centralize your router or Access Point**

Make sure you place the router/access point in a centralized location within your network for the best performance. Try to place the router/access point as high as possible in the room, so the signal gets dispersed throughout your home. If you have a twostory home, you may need a repeater to boost the signal to extend the range. Thanes, Restaurants, and Convention C<br>up, but if you're installing it for the first<br>ew setup steps and tips to help you th<br>nind, when you install a wireless netwo<br>ccess point in a centralized location w<br>s possible in the r dog) is expanding everywhere notifiest at home or the office. People like the freedom of mobility and If Shects<br>more and more public facilities now provide wireless access to attact people. The wireless connection in palle

#### **Eliminate Interference**

Place home appliances such as cordless telephones, microwaves, and televisions as far away as possible from the router/access point. This can significantly reduce any interference that the appliances might cause since they operate on the same frequency.

#### **Encryption**

Encrypt your wireless network by turning on WPA2™ security features on the router. Refer to the product manual for detailed information on how to set it up. d televisions as far away as possible to<br>the might cause since they operate or<br>the solid cause since they operate or<br>the solid control of the production of the production of the production<br>of the production of the producti outer. Refer to the product manual for deta

There are basically two modes of networking:

- **Infrastructure** All wireless clients will connect to an access point or wireless router.
- **Ad-Hoc** Directly connecting to another computer, for peer-to-peer communication, using wireless network adapters on each computer. Wireless basics<br>Ily two modes of networking:<br>Ily two modes of networking:<br>- Directly connecting to another computer, for peer-to-peer communication<br>er.<br>- Petwork contains an Access Point or wireless router. All the wireles another computer, for peer-to-peer consider to the set of the wire described to the wire such as laptops with wireless USB Adam and the set of the set of the set of the set of the set of the set of the set of the set of th nodes of networking:<br>All wireless clients will connect to an access point or wireless router.<br>All wereless relations and access Point or wireless router, All the wireless devices, or clients, will connect to the wireless r

An Infrastructure network contains an Access Point or wireless router. All the wireless devices, or clients, will connect to the wireless router or access point.

An Ad-Hoc network contains only clients, such as laptops with wireless USB Adapters. All the adapters must be in Ad-Hoc mode to communicate.

USS.

ONLY

#### **Networking Basics**

#### **Check your IP address**

After you install your new D-Link wireless adapter and have established a wireless connection, by default, the TCP/IP settings should be set to obtain **An IP ADDRESS**<br> **An IP address**<br>
After you install your new D-Link wireless adapter and have established a wireless connection, by default, the TCP/IP s<br>
an IP address from a DHCP server (i.e., router) automatically. To v

#### **Windows® 7/8.1/10 Users**

- Press the **Windows key** and **R** together. Type **cmd** in the box and click **OK**.
- At the prompt, type **ipconfig** and press **Enter**.
- This will display the IP address, subnet mask, and default gateway of your adapter. Superior Type **cmd** in the box and click of<br>the set of the set of the set of the set of the set of the set of your<br>that mask, and default gateway of your

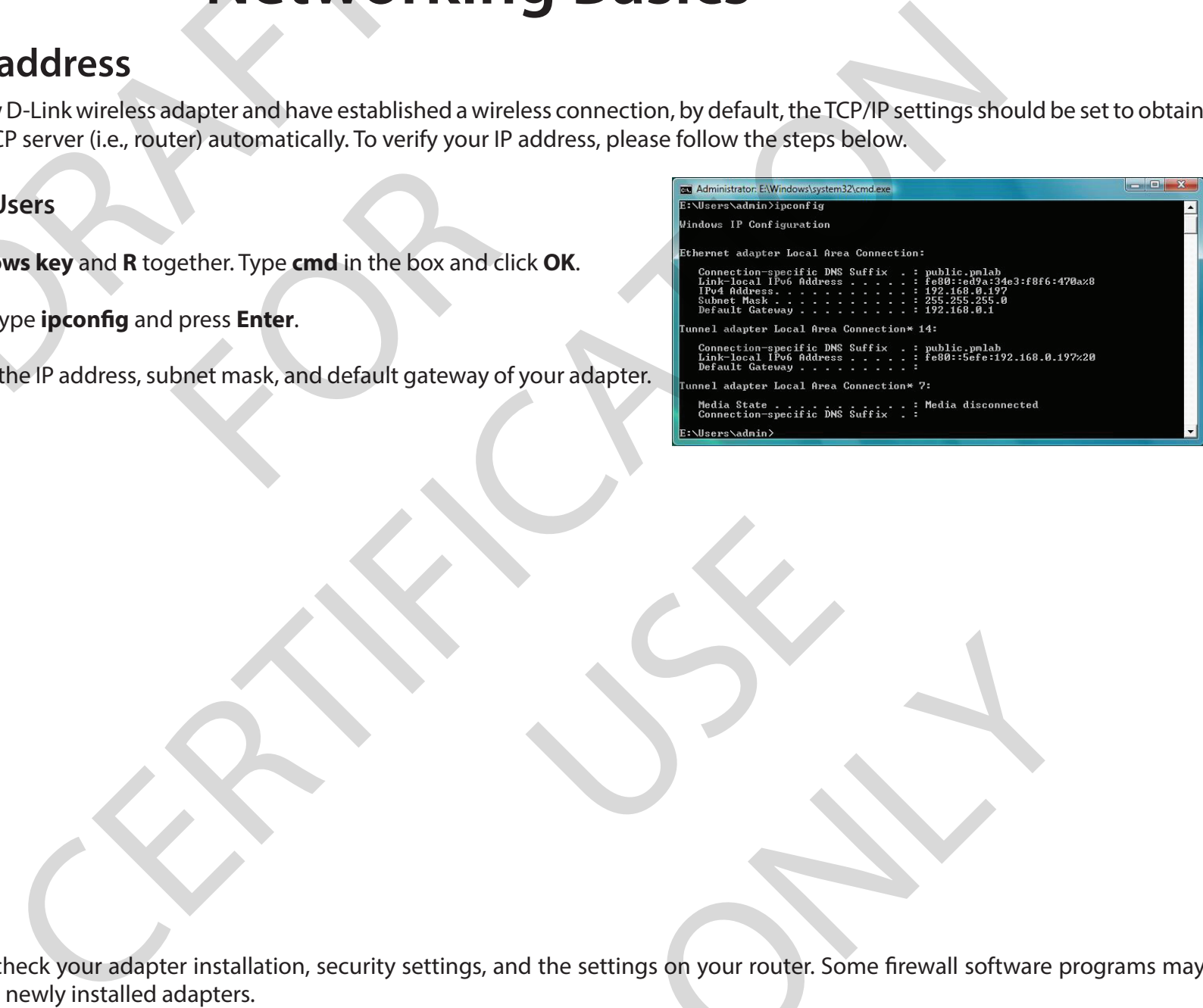

If the address is 0.0.0.0, check your adapter installation, security settings, and the settings on your router. Some firewall software programs may block a DHCP request on newly installed adapters. Signal Software production of the Software production of the Software production of the Software production of the Software production of the Software production of the Software production of the Software production of the

USS.

#### **Statically Assign an IP Address**

If you are not using a DHCP capable gateway/router, or you need to assign a static IP address, please follow the steps below:

#### **Step 1**

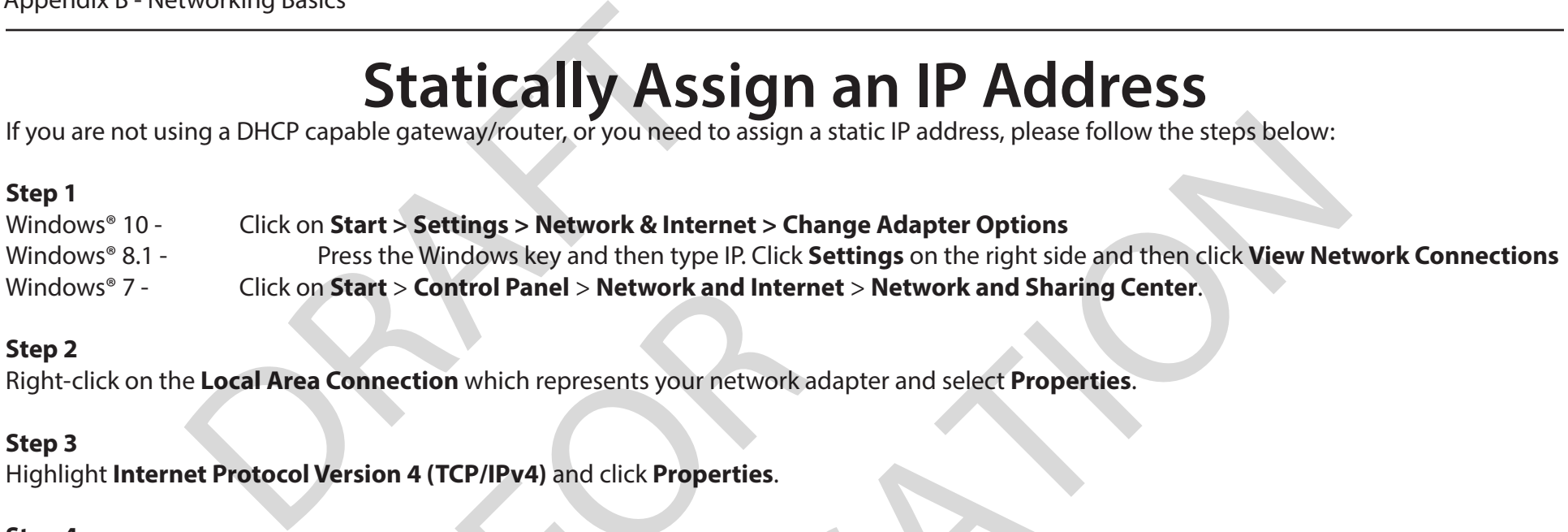

#### **Step 2**

Right-click on the **Local Area Connection** which represents your network adapter and select **Properties**.

#### **Step 3**

Highlight **Internet Protocol Version 4 (TCP/IPv4)** and click **Properties**.

#### **Step 4**

Click **Use the following IP address** and enter an IP address that is on the same subnet as your network or the LAN IP address on your router. **Internet State of Panel State State State State State State State State State State State State State State State State State State State State State State State State State State State State State State State State State** 

Example: If the router´s LAN IP address is 192.168.0.1, make your IP address 192.168.1.X where X is a number between 2 and 99. Make sure that the number you choose is not in use on the network. Set the Default Gateway the same as the LAN IP address of your router (I.E. 192.168.0.1).

Set Primary DNS the same as the LAN IP address of your router (192.168.0.1). The Alternate DNS is not needed or you may enter a DNS server from your ISP.

#### **Step 5** Click **OK** twice to save your settings.

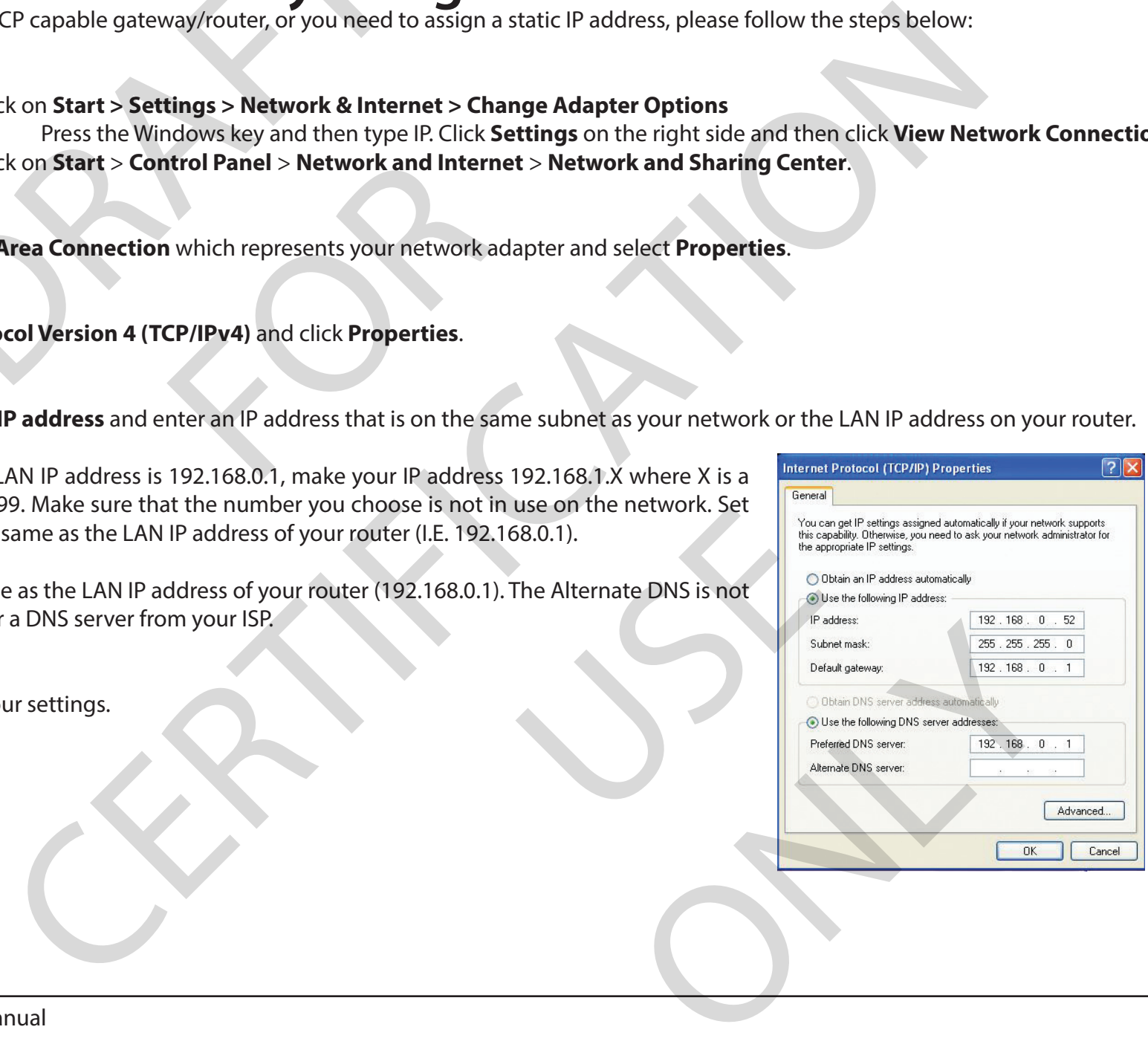

#### **Wireless Encryption**

This section will show you the different levels of security you can use to help protect your data from intruders. The DWA-171 offers the following types of security: Wireless<br>
II show you the different levels of security you can<br>
is of security:<br>
(Wi-Fi Protected Access)<br>
What<br>
tected Access), is a Wi-Fi standard that was designe<br>
Provements over WEP.

- WPA2 (Wi-Fi Protected Access 2) WPA2-PSK (Pre-Shared Key)
- WPA (Wi-Fi Protected Access) WPA-PSK (Pre-Shared Key)
- 

#### **What is WPA?**

WPA (Wi-Fi Protected Access), is a Wi-Fi standard that was designed to improve the security features of WEP (Wired Equivalent Privacy).

The 2 major improvements over WEP:

- Improved data encryption through the Temporal Key Integrity Protocol (TKIP). TKIP scrambles the keys using a hashing algorithm and by adding an integrity-checking feature. WPA2 is based on 802.11i and uses Advanced Encryption Standard (AES) instead of TKIP. Note that WPA2 with AES encryption is required to achieve wireless N and AC speeds. WPA-PSK (Pr<br>What is WP<br>standard that was designed to imp<br>wugh the Temporal Key Integrity Pro
- User authentication, which is generally missing in WEP, through the extensible authentication protocol (EAP). WEP regulates access to a wireless network based on a computer's hardware-specific MAC address, which is relatively simple to be sniffed out and stolen. EAP is built on a stronger public-key encryption system so that only authorized network users should be able to access the network. ou the different levels of security you can use to help protect your data from intruders. The DWA-<br>
Trity:<br>
Trity:<br>
Trity:<br>
Trity:<br>
Tritude Access 2)<br>
CERTIFICATION TRITH INTERT CONDITIES (Pre-Shared Key)<br>
CERTIFICATION th planed to achieve wireless iv and Addle<br>gh the extensible authentication<br>rdware-specific MAC address, while<br>ey encryption system so that only<br>ess connection. The key is an alpha<br>d spaces. This key must be the exa<br>ome netwo

WPA-PSK/WPA2-PSK uses a passphrase or key to authenticate your wireless connection. The key is an alpha-numeric password between 8 and 63 characters long. The password can include symbols (!?\*&\_) and spaces. This key must be the exact same key entered on your wireless router or access point. This is the technique typically used on home networks. Tion system so that only authorized netw<br>tion. The key is an alpha-numeric passwo<br>his key must be the exact same key ente<br>orks.<br>n Protocol (EAP). EAP is built on an even s<br>to access the network. EAP is often used i

WPA/WPA2 incorporates user authentication through the Extensible Authentication Protocol (EAP). EAP is built on an even stronger key encryption system to make it much more difficult for unauthorized network users to access the network. EAP is often used in corporate or university environments.

## **Technical Specifications** Mindal Specifications<br>
<br>
2.11ac<br>
2.11a<br>
2.11a<br>
2.11a<br>
2.11a<br>
2.11a<br>
2.11a<br>
2.11a<br>
2.11a<br>
2.11a<br>
2.11a<br>
2.11a<br>
2.11a<br>
2.11a<br>
2.11a<br>
2.11a<br>
2.11a<br>
2.11a<br>
2.11a<br>
2.11a

#### **Standards**

- IEEE 802.11ac
- IEEE 802.11n
- IEEE 802.11g
- IEEE 802.11a
- IEEE 802.11b

#### **Bus Type**

• USB 2.0

#### **Security Features**

- Wi-Fi Protected Access (WPA2™)
- Wi-Fi Protected Setup

#### **Current Consumption**

- 310 mA in continuous transmit mode
- 120 mA in receive mode with no incoming packets

#### **Operating Voltage**

 $\cdot$  5.0 VDC +/- 10%

#### **Operating Temperature**

• 32°F to 104°F ( 0°C to 40°C)

#### **Operating Humidity**

• 10% to 90% maximum (non-condensing)

\* Maximum wireless signal rate derived from IEEE Standard 802.11ac, 802.11n and 802.11g specifications. Actual data throughput will vary. Network conditions and environmental factors, including volume of network traffic, building materials and construction, and network overhead, may lower actual data throughput rate. Environmental factors will adversely affect wireless signal range. Dimensions<br>
3.8.3 x 18.81 x 7.96 mm (1.43 x 0.74 x 0.31 in)<br>
Weight<br>
Weight 3.8 grams<br>
Certifications<br>
CECIDS<br>
CERTIFICATION<br>
CERTIFICATION<br>
CERTIFICATION<br>
CERTIFICATION<br>
CERTIFICATION CONTRACT CONTRACT CONTRACT CONTRACT C ations. Actual data throughput will vary. Network con<br>, and network overhead, may lower actual data throughput<br>

#### **Dimensions**

• 36.3 x 18.81 x 7.96 mm (1.43 x 0.74 x 0.31 in)

#### **Weight**

• 3.8 grams

## **Certifications** Certific<br>Certific<br>Ode

• FCC Class B

USS.

- $\cdot$  CF
- RCM
- IC

#### **Federal Communication Commission Interference Statement**

This equipment has been tested and found to comply with the limits for a Class B digital device, pursuant to Part 15 of the FCC Rules. These limits are designed to provide reasonable protection against harmful interference in a residential installation. This equipment generates, uses and can radiate radio frequency energy and, if not installed and used in accordance with the instructions, may cause harmful interference to radio communications. However, there is no guarantee that interference will not occur in a particular installation. If this equipment does cause harmful interference to radio or television reception, which can be determined by turning the equipment off and on, the user is encouraged to try to correct the interference by one of the following measures: **Regulator**<br> **Regulatory Information**<br> **Regulatory Information**<br> **Regulatory Information**<br> **Regulator**<br> **Regulator**<br> **Regulator**<br> **Regulator**<br> **Regulator**<br> **Regulator**<br> **Regulator**<br> **Regulator**<br> **Regulator**<br> **Regulator**<br> arantee that interference will not occu<br>
on, which can be determined by turnin<br>
by turnin<br>
wing measures:<br>
antenna.<br>
the equipment and receiver.<br>
tlet on a circuit different from that to<br>
ed radio/TV technician for help. tion Commission Interference Statement<br>
tion Commission Interference Statement<br>
research and found to comply with the limits for a Class B digital device, pursuant to Part 15 of the EC Rule<br>
research able protection agains

- Reorient or relocate the receiving antenna.
- Increase the separation between the equipment and receiver.
- Connect the equipment into an outlet on a circuit different from that to which the receiver is connected.
- Consult the dealer or an experienced radio/TV technician for help.

#### **Non-modifications Statement:**

Any changes or modifications not expressly approved by the party responsible for compliance could void the user's authority to operate this equipment.

#### **Caution:**

This device complies with Part 15 of the FCC Rules. Operation is subject to the following two conditions:

(1) This device may not cause harmful interference, and (2) this device must accept any interference received, including interference that may cause undesired operation.

This device and its antenna(s) must not be co-located or operating in conjunction with any other antenna or transmitter except in accordance with FCC multi-transmitter product procedures. For product available in the USA/Canada market, only channel 1~11 can be operated. Selection of other channels is not possible. Explore the conditions:<br>
the following two conditions:<br>
the accept any interference received<br>
tion with any other antenna or trans<br>
USA/Canada market, only channel 1~ any interference received, including interfer<br>ty other antenna or transmitter except in ac<br>market, only channel 1~11 can be operated<br>dels. Per FCC regulations, all WiFi product m

#### **Note**

The country code selection is for non-USA models only and is not available to all USA models. Per FCC regulations, all WiFi product marketed in the USA must be fixed to USA operational channels only.

#### **RF Frequency Requirements**

This device is for indoor use only when using all channels in the

5.150 GHz-5.250 GHz, 5.250 GHz-5.350 GHz, 5.470 GHz-5.725 GHz, and 5.725 GHz-5.850 GHz frequency range. High power radars are allocated as primary users of the 5.150 GHz-5.250 GHz, 5.250 GHz-5.350 GHz, 5.470 GHz-5.725 GHz, and 5.725 GHz-5.850 GHz bands. These radar stations can cause interference with and/or damage this device.

It is restricted to indoor environments only.

#### **RF Frequency Requirements**

This device is for indoor use only when using all channels in the

5.150 GHz-5.250 GHz, 5.250 GHz-5.350 GHz, 5.470 GHz-5.725 GHz, and 5.725 GHz-5.850 GHz frequency range. High power radars are allocated as primary users of the 5.150 GHz-5.250 GHz, 5.250 GHz-5.350 GHz, 5.470 GHz-5.725 GHz, and 5.725 GHz-5.850 GHz bands. These radar stations can cause interference with and/or damage this device. This device will not operate on channels which overlap the 5600-5650 MHz band. **Requirements**<br>
indoor use only when using all channels in the<br>
GHz, 5.250 GHz-5.350 GHz, 5.470 GHz-5.725 GHz, and<br>
the 5.150 GHz-5.250 GHz, 5.250 GHz-5.350 GHz, 5.470<br>
ce with and/or damage this device.<br>
indoor environmen ing all channels in the<br>
Iz, 5.470 GHz-5.725 GHz, and 5.725 GH<br>
5.250 GHz-5.350 GHz, 5.470 GHz-5.72<br>
is device. This device will not operate<br>
y.<br>
At

It is restricted to indoor environments only.

#### **IMPORTANT NOTICE:**

#### **FCC Radiation Exposure Statement**

This product complies with the FCC portable RF exposure limit set forth for an uncontrolled environment and is safe for intended operation as described in this manual. RF exposure can be further reduced by keeping the product as far as possible from the user's body or by lowering the device's output power if such a function is available. This device has been tested and meets the FCC RF exposure guidelines. The maximum SAR value reported is 1.17 W/Kg.

are only when using all channels in the<br>
So GHz-5.236 GHz, 5.470 GHz-5.725 GHz, and 5.725 GHz-5.820 GHz frequency range. High power radars are<br>
of 0.41-5.250 GHz, 5.230 GHz-5.320 GHz, 5.470 GHz-5.725 GHz, and 5.725 GHz-5.8 product as far as possible from the u<br>ted and meets the FCC RF exposure g ONLY

#### **Innovation, Science and Economic Development Canada (ISED) Statement:**

This Class B digital apparatus complies with Canadian ICES-003.

Cet appareil numérique de la classe B est conforme à la norme NMB-003 du Canada.

#### **Innovation, Science and Economic Development Canada (ISED) Statement:**

This device complies with ISED licence-exempt RSS standard(s). Operation is subject to the following two conditions:

(1) this device may not cause interference, and

(2) this device must accept any interference, including interference that may cause undesired operation of the device.

Le présent appareil est conforme aux CNR d'ISED applicables aux appareils radio exempts de licence. L'exploitation est autorisée aux deux conditions suivantes : **Crience and Economic Development Canada**<br>
al apparatus complies with Canadian ICES-003.<br>
nérique de la classe B est conforme à la norme NMB-00<br> **Crience and Economic Development Canada**<br>
plies with ISED licence-exempt RSS rence, and<br>ference, including interference that m<br>d'ISED applicables aux appareils radio<br>brouillage, et<br>spter tout brouillage radioélectrique su<br>50-5250 MHz is only for indoor use to atus complies with Canadian ILES-bUJC.<br>Leis do asses B est conforme si la norme NMB-003 du Canada.<br>
and Economic Development Canada (ISED) Statement:<br>
INSED licence-exempt RSS standard(s). Operation is subject to the follo

(1) l'appareil ne doit pas produire de brouillage, et

(2) l'utilisateur de l'appareil doit accepter tout brouillage radioélectrique subi, même si le brouillage est susceptible d'en compromettre le fonctionnement.

(i) the device for operation in the band 5150-5250 MHz is only for indoor use to reduce the potential for harmful interference to co-channel mobile satellite systems;

(i) les dispositifs fonctionnant dans la bande 5150-5250 MHz sont réservés uniquement pour une utilisation à l'intérieur afin de réduire les risques de brouillage préjudiciable aux systèmes de satellites mobiles utilisant les mêmes canaux; mes canaux;

Operations in the 5.25-5.35 GHz band are restricted to indoor usage only.

Les opérations dans la bande de 5.25-5.35 GHz sont limités à un usage intérieur seulement. ONLY

#### 以下警語適用台灣地區

依據 低功率電波輻射性電機管理辦法

第十二條: 經型式認證合格之低功率射頻電機,非經許可,公司、商號或使用者均不得擅自變更頻率、加大功率或變更原設計之特性及功 能。

第十四條: 低功率射頻電機之使用不得影響飛航安全及干擾合法通信;經發現有干擾現象時,應立即停用,並改善至無干擾時方得繼續使 用。前項合法通信,指依電信法規定作業之無線電通信。低功率射頻電機須忍受合法通信或工業、科學及醫療用電波輻射性電機設備之干 擾。 <del>Appendix D - Regulatory information<br><br>**NCC 警語:**<br>以下警語適用台灣地區<br>徐據 低功率電波輻射性電機管理辦法<br>第十二條: 經型式認證合格之低功率射頻電機<sup>,</sup>非經許可,公司、ぼ<br>第十二條: 經型式認證合格之低功率射頻電機,非經許可,公司、<br>能。<br>第一向項合法通信,指依電信法規定作業之無線電通信。低功率射<br>擾。<br>**無線傳輸設備 (UNII)**</del> 電機管理辦法<br>格之使用不得影響飛航安全及干擾合法通信:經發現有干擾現象時,應立即停用、並改善至無干擾略<br>公使用不得影響飛航安全及干擾合法通信:經發現有干擾現象時,應立即停用、並改善至無干擾略<br>公使性力無線資訊傷輸設備・阪於室內使用。無線資訊傳輸設備認受合法通信或工業、科學及解療用電源輻射性<br>用干擾之處,始得超減便用。無線資訊傳給備的製造廠商應確保痢率程定性,如依製造廠商使用手冊<br>法律手頭等中。<br>(IMPE) 1 mW/cm\* · 送測產品

#### 無線傳輸設備 (UNII)

在 5.25-5.35 秭赫頻帶內操作之無線資訊傳輸設備,限於室內使用。無線資訊傳輸設備忍受合法通信之干擾且不得干擾合法通信;如造成 干擾,應立即停用,俟無干擾之虞,始得繼續使用。無線資訊傳設備的製造廠商應確保頻率穩定性,如依製造廠商使用手冊上所述正常操 作,發射的信號應維持於操作頻帶中。 <sup>?響</sup>飛航安全及干擾合法通信;經發現<br>業之無線電通信。低功率射頻電機須<br><br>精論設備,限於室内使用。無線資<br>得繼續使用。無線資訊傳設備的製造

USS.

ONLY

電磁波曝露量MPE標準值(MPE) 1 mW/cm<sup>2</sup>, 送測產品實值為 0 mW/cm<sup>2</sup>

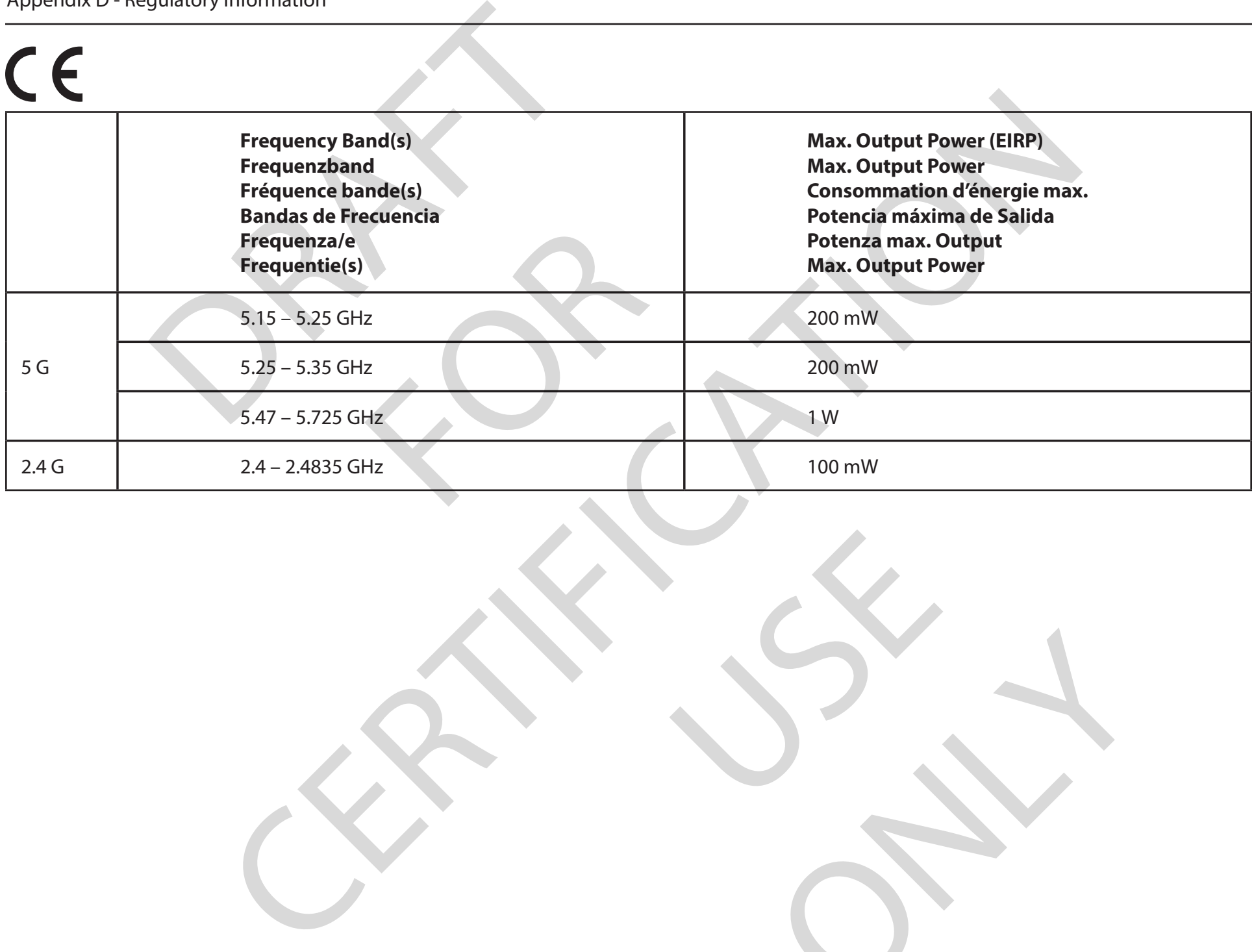

USS.

ONLY

#### **European Community Declaration of Conformity:**

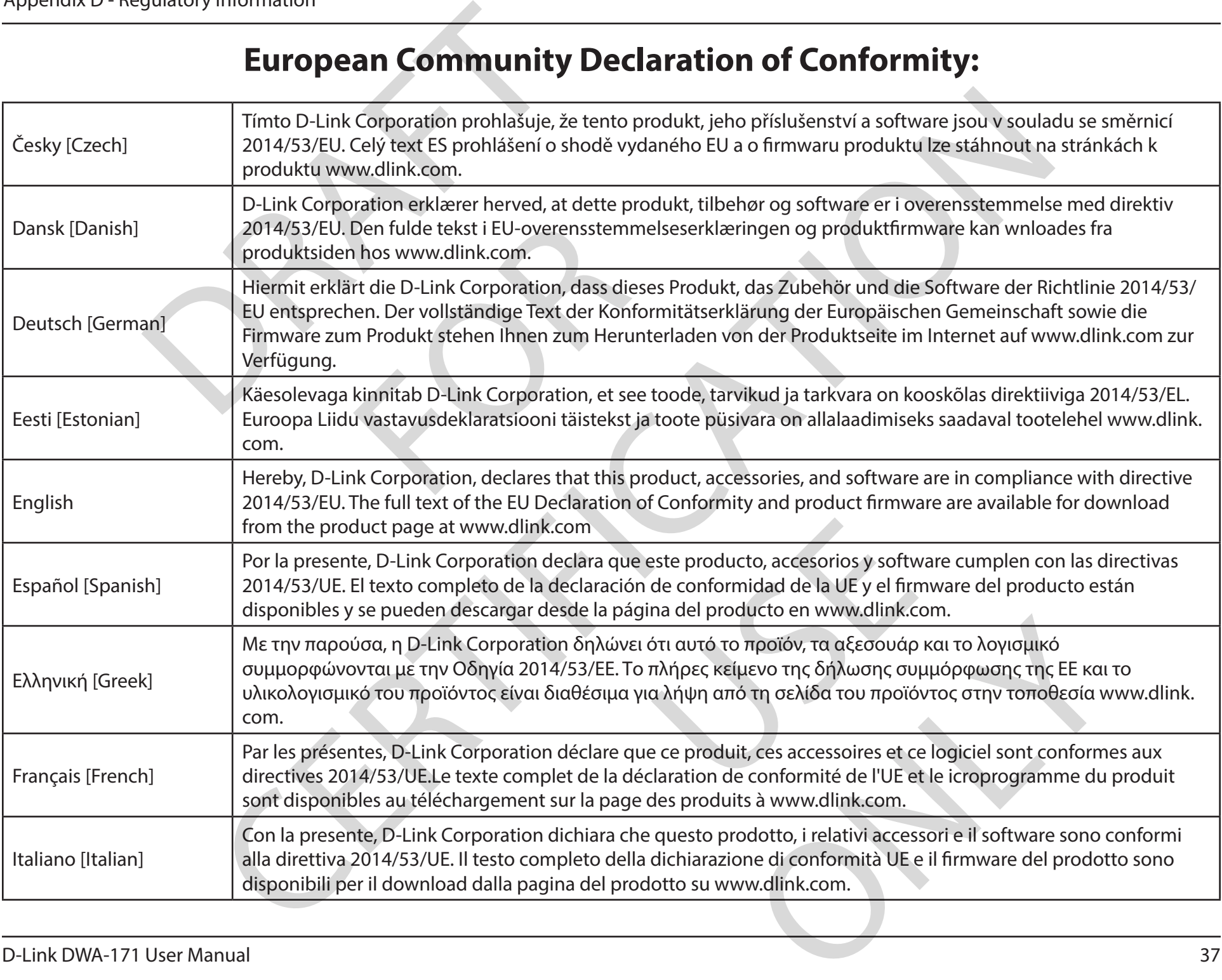

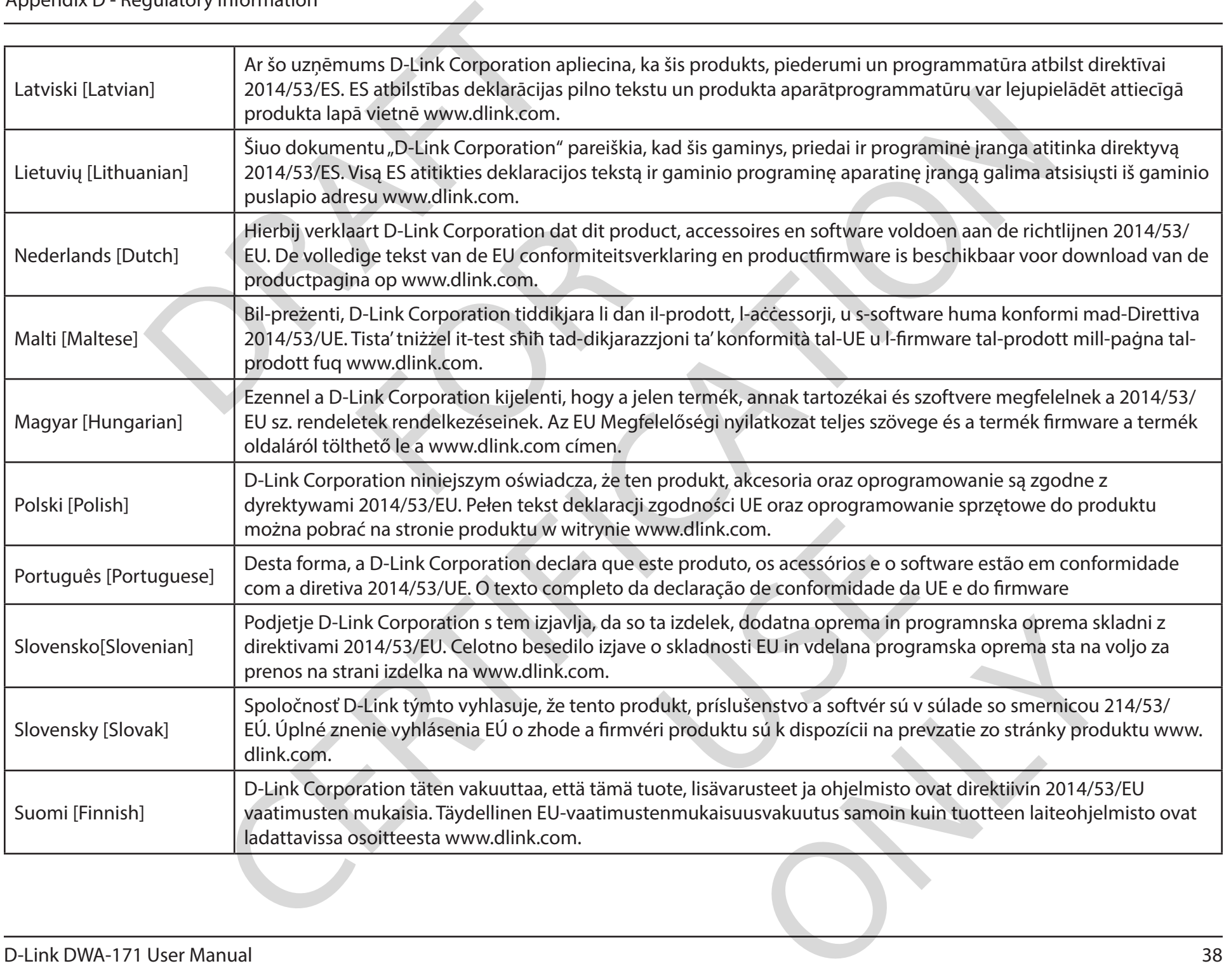

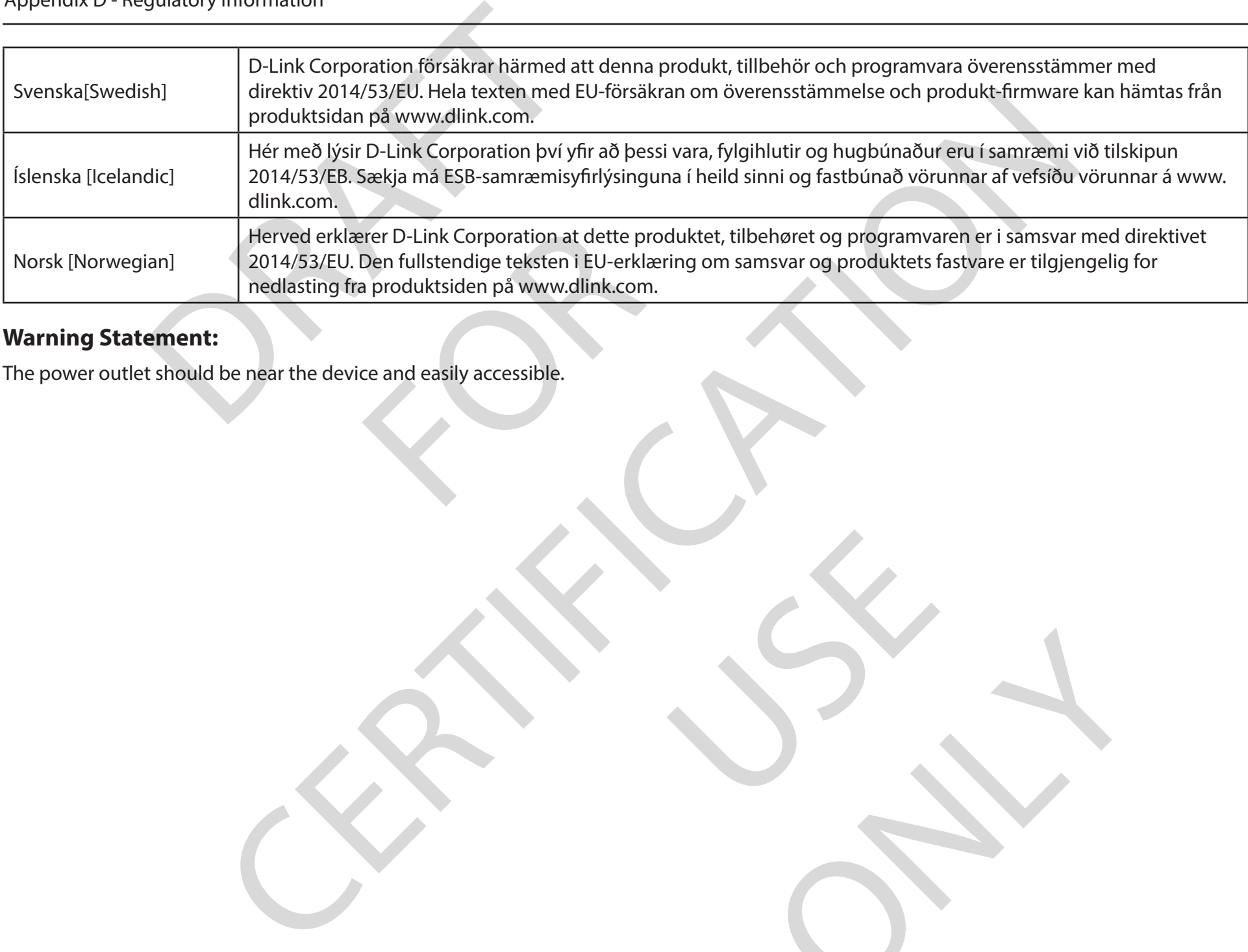

USS.

ONLY

#### **Warning Statement:**

#### **NOTICE OF WIRELESS RADIO LAN USAGE IN THE EUROPEAN COMMUNITY (FOR WIRELESS PRODUCT ONLY):**

- This device is restricted to indoor use when operated in the European Community using channels in the 5.15-5.35 GHz band to reduce the potential for interference.
- This device is a 2.4 GHz wideband transmission system (transceiver), intended for use in all EU member states and EFTA countries. This equipment may be operated in AL, AD, BE, BG, DK, DE, FI, FR, GR, GW, IS, IT, HR, LI, LU, MT, MK, MD, MC, NL, NO, AT, PL, PT, RO, SM, SE, RS, SK, ES, CI, HU, and CY. **TRELESS RADIO LAN USAGE IN THE EUROP**<br>
strestricted to indoor use when operated in the Europe<br>
interference.<br>
s a 2.4 GHz wideband transmission system (transceiver<br>
may be operated in AL, AD, BE, BG, DK, DE, FI, FR, GR, G

#### **Usage Notes:**

- To remain in conformance with European National spectrum usage regulations, frequency and channel limitations will be applied on the products according to the country where the equipment will be deployed.
- This device is restricted from functioning in Ad-hoc mode while operating in 5 GHz. Ad-hoc mode is direct peer-to-peer communication between two client devices without an Access Point.
- Access points will support DFS (Dynamic Frequency Selection) and TPC (Transmit Power Control) functionality as required when operating in 5 GHz band within the EU.
- Please refer to the product manual or datasheet to check whether your product uses 2.4 GHz and/or 5 GHz wireless.

### **HINWEIS ZUR VERWENDUNG VON DRAHTLOS-NETZWERK (WLAN) IN DER EUROPÄISCHEN GEMEINSCHAFT ( NUR FÜR EIN DRAHTLOSES PRODUKT )** The Mational spectrum usage regulation<br>The equipment will be deployed.<br>The in Ad-hoc mode while operating in<br>The Access Point.<br>The Frequency Selection and TPC (Trandatasheet to check whether your prod<br>T**DRAHTLOS-NETZWERK (**

- Der Betrieb dieses Geräts in der Europäischen Gemeinschaft bei Nutzung von Kanälen im 5,15-5,35 GHz Frequenzband ist ausschließlich auf Innenräume beschränkt, um das Interferenzpotential zu reduzieren.
- Bei diesem Gerät handelt es sich um ein zum Einsatz in allen EU-Mitgliedsstaaten und in EFTA-Ländern ausgenommen Frankreich. Der Betrieb dieses Geräts ist in den folgenden Ländern erlaubt: AL, AD, BE, BG, DK, DE, FI, FR, GR, GW, IS, IT, HR, LI, LU, MT, MK, MD, MC, NL, NO, AT, PL, PT, RO, SM, SE, RS, SK, ES, CI, HU, CY erd to indoor use when operated in the European Community using channels in the 5.15-5.45 GHz band to<br>ence.<br>The devideband transmission system (franceelver), intended for use in all EU member states and EFTA countries<br>pera von Kanaien im 5,15-5,55 GHz rieque<br>staaten und in EFTA-Ländern - ausgel<br>DK, DE, FI, FR, GR, GW, IS, IT, HR, LI, LI<br>kspektrums weiterhin zu entspreche<br>tz kommt, entsprechend, auf die Proc<br>erät eingeschränkt. Bei dem Ad-hoc

#### **Gebrauchshinweise:**

- Um den in Europa geltenden nationalen Vorschriften zum Nutzen des Funkspektrums weiterhin zu entsprechen, werden Frequenz und Kanalbeschränkungen, dem jeweiligen Land, in dem das Gerät zum Einsatz kommt, entsprechend, auf die Produkte angewandt.
- Die Funktionalität im Ad-hoc-Modus bei Betrieb auf 5 GHz ist für dieses Gerät eingeschränkt. Bei dem Ad-hoc-Modus handelt es sich um eine Peer-to-Peer-Kommunikation zwischen zwei Client-Geräten ohneeinen Access Point. s weiterhin zu entsprechen, werden Frequen<br>
Intsprechend, auf die Produkte angewandt.<br>
Inränkt. Bei dem Ad-hoc-Modus handelt es s<br>
PC (Transmit Power Control) wie erforderlich<br>
Lund / oder 5 GHz Verbindung nutzt.
- Access Points unterstützen die Funktionen DFS (Dynamic Frequency Selection) und TPC (Transmit Power Control) wie erforderlich bei Betrieb auf 5 GHz innerhalb der EU.
- Bitte schlagen Sie im Handbuch oder Datenblatt nach nach, ob Ihr Gerät eine 2,4 GHz und / oder 5 GHz Verbindung nutzt.

#### **AVIS CONCERNANT L'UTILISATION DE LA RADIO SANS FIL LAN DANS LA COMMUNAUTÉ EUROPÉENNE (UNIQUEMENT POUR LES PRODUITS SANS FIL)**

- Cet appareil est limité à un usage intérieur lorsqu'il est utilisé dans la Communauté européenne sur les canaux de la bande de 5,15 à 5,35 GHz afin de réduire les risques d'interférences.
- Cet appareil est un système de transmission à large bande (émetteur-récepteur) de 2,4 GHz, destiné à être utilisé dans tous les Étatsmembres de l'UE et les pays de l'AELE. Cet équipement peut être utilisé dans les pays suivants : AL, AD, BE , BG, DK, DE, FI, FR, GR, GW, IS, IT, HR, LI, LU, MT , MK, MD, MC, NL, NO, AT, PL, PT, RO, SM, SE, RS, SK, ES, CI, HU, CY **INANT L'UTILISATION DE LA RADIO SANS FIL<br>
ODUITS SANS FIL)**<br>
est limité à un usage intérieur lorsqu'il est utilisé dans<br>
re les risques d'interférences.<br>
est un système de transmission à large bande (émette<br>
l'UE et les p January - Letrincences.<br>
Significant usage intérieur lorsqu'il lest utilisé dans la Communauté européenne sur les canaux de la bande de<br>
stisteme du transmission à large bande (émetteur-récepteur) de 2,4 GHz, destiné à étr

#### **Notes d'utilisation:**

- Pour rester en conformité avec la réglementation nationale européenne en matière d'utilisation du spectre, des limites de fréquence et de canal seront appliquées aux produits selon le pays où l'équipement sera déployé.
- Cet appareil ne peut pas utiliser le mode Ad-hoc lorsqu'il fonctionne dans la bande de 5 GHz. Le mode Adhoc fournit une communication directe pair à pair entre deux périphériques clients sans point d'accès. , PL, PT, RO, SM, SE, RS, SK, ES, CI, HU, C<br>ementation nationale européenne en r<br>relon le pays où l'équipement sera dép<br>de Ad-hoc lorsqu'il fonctionne dans la<br>iques clients sans point d'accès.<br>e les fonctionnalités DFS (Dy
- Les points d'accès prendront en charge les fonctionnalités DFS (Dynamic Frequency Selection) et TPC (Transmit Power Control) au besoin lors du fonctionnement dans la bande de 5 GHz au sein de l'UE.
- Merci de vous référer au guide d'utilisation ou de la fiche technique afin de vérifier si votre produit utilise 2.4 GHz et/ou 5 GHz sans fil.

#### **AVISO DE USO DE LA LAN DE RADIO INALÁMBRICA EN LA COMUNIDAD EUROPEA (SOLO PARA EL PRODUCTO INALÁMBRICO)**

- El uso de este dispositivo está restringido a interiores cuando funciona en la Comunidad Europea utilizando canales en la banda de 5,15-5,35 GHz, para reducir la posibilidad de interferencias.
- Este dispositivo es un sistema de transmisión (transceptor) de banda ancha de 2,4 GHz, pensado para su uso en todos los estados miembros de la UE y en los países de la AELC. Este equipo se puede utilizar en AL, AD, BE, BG, DK, DE, FI, FR, GR, GW, IS, IT, HR, LI, LU, MT, MK, MD, MC, NL, NO, AT, PL, PT, RO, SM, SE, RS, SK, ES, CI, HU, CY la Comunidad Europea utilizando ca<br>
ia de 2,4 GHz, pensado para su uso er<br>
i, BE, BG, DK, DE, FI, FR, GR, GW, IS, IT,<br>
I, se aplicarán limitaciones de frecuer<br>
intras funcione a 5 Ghz. El modo Ad-h

#### **Notas de uso:**

- Para seguir cumpliendo las normas europeas de uso del espectro nacional, se aplicarán limitaciones de frecuencia y canal en los productos en función del país en el que se pondrá en funcionamiento el equipo. , DE, FI, FR, GR, GW, IS, IT, HR, LI, LU, MT, MK,<br>
in limitaciones de frecuencia y canal en los p<br>
ine a 5 Ghz. El modo Ad-hoc es la comunica<br>
ica) y TPC (Control de la potencia de transmi<br>
utiliza las bandas inalámbricas
- Este dispositivo tiene restringido el funcionamiento en modo Ad-hoc mientras funcione a 5 Ghz. El modo Ad-hoc es la comunicación directa de igual a igual entre dos dispositivos cliente sin un punto de acceso.
- Los puntos de acceso admitirán la funcionalidad DFS (Selección de frecuencia dinámica) y TPC (Control de la potencia de transmisión) si es necesario cuando funcionan a 5 Ghz dentro de la UE.
- Por favor compruebe el manual o la ficha de producto para comprobar si el producto utiliza las bandas inalámbricas de 2.4 GHz y/o la de 5 GHz.

#### **AVVISO PER L'USO DI LAN RADIO WIRELESS NELLA COMUNITÀ EUROPEA (SOLO PER PRODOTTI WIRELESS)**

- Nella Comunità europea, l'uso di questo dispositivo è limitato esclusivamente agli ambienti interni sui canali compresi nella banda da 5,15 a 5,35 GHz al fine di ridurre potenziali interferenze. Questo dispositivo è un sistema di trasmissione a banda larga a 2,4 GHz (ricetrasmittente), destinato all'uso in tutti gli stati membri dell'Unione europea e nei paesi EFTA. **TOSO DI LAN RADIO WIRELESS NELLA COMUTE TRADIO WIRELESS NELLA COMUTE TRADIO WIRELESS NELLA COMUTE EST (UNITE DE CONTRE DE CONTRE DE CONTRE DE CONTRE DE CONTRE DE CONTRE DE CONTRE DE CONTRE DE CONTRE DE CONTRE DE CONTRE DE**
- Questo dispositivo può essere utilizzato in AL, AD, BE, BG, DK, DE, FI, FR, GR, GW, IS, IT, HR, LI, LU, MT, MK, MD, MC, NL, NO, AT, PL, PT, RO, SM, SE, RS, SK, ES, CI, HU, CY

#### **Note per l'uso**

- Al fine di mantenere la conformità alle normative nazionali europee per l'uso dello spettro di frequenze, saranno applicate limitazioni sulle frequenze e sui canali per il prodotto in conformità alle normative del paese in cui il dispositivo viene utilizzato.
- Questo dispositivo non può essere attivato in modalità Ad-hoc durante il funzionamento a 5 Ghz. La modalità Ad-hoc è una comunicazione diretta peer-to-peer fra due dispositivi client senza un punto di accesso.
- I punti di accesso supportano le funzionalità DFS (Dynamic Frequency Selection) e TPC (Transmit Power Control) richieste per operare a 5 Ghz nell'Unione europea.
- Ti invitiamo a fare riferimento al manuale del prodotto o alla scheda tecnica per verificare se il tuo prodotto utilizza le frequenze 2,4 GHz e/o 5 GHz. normative nazionali europee per l'uson<br>
conformità alle normative del paese<br>
ivato in modalità Ad-hoc durante il fur<br>
client senza un punto di accesso.<br>
punto di accesso.<br>
punto di accesso.<br>
ale del prodotto o alla scheda

#### **KENNISGEVING VAN DRAADLOOS RADIO LAN-GEBRUIK IN DE EUROPESE GEMEENSCHAP (ALLEEN VOOR DRAADLOOS PRODUCT)**

- Dit toestel is beperkt tot gebruik binnenshuis wanneer het wordt gebruikt in de Europese Gemeenschap gebruik makend van kanalen in de 5.15-5.35 GHz band om de kans op interferentie te beperken.
- Dit toestel is een 2.4 GHz breedband transmissiesysteem (transceiver) dat bedoeld is voor gebruik in alle EU lidstaten en EFTA landen. Deze uitrusting mag gebruikt worden in AL, AD, BE, BG, DK, DE, FI, FR, GR, GW, IS, IT, HR, LI, LU, MT, MK, MD, MC, NL, NO, AT, PL, PT, RO, SM, SE, RS, SK, ES, CI, HU, CY bes, l'uso di questo dispositivo e limitato esclusivamente agli ambienti interimis ul candido para tine and line<br>ting is state in the form of the late of the state of the state in the state in the state in the state in the t in de Europese Gemeenschap gebru<br>bedoeld is voor gebruik in alle EU lid<br>5, IT, HR, LI, LU, MT, MK, MD, MC, NL, N<br>leven, zullen frequentie- en kanaalbe<br>.<br>ordt in 5 GHz. Ad-hoc mode is directe

#### **Gebruiksaanwijzingen:**

- Om de gebruiksvoorschriften van het Europese Nationale spectrum na te leven, zullen frequentie- en kanaalbeperkingen worden toegepast op de producten volgens het land waar de uitrusting gebruikt zal worden. LU, MI, MK, MD, MC, NL, NO, AI, PL, PI, RO, S.<br>In frequentie- en kanaalbeperkingen worder<br>Iz. Ad-hoc mode is directe peer-to-peer con<br>I Power Control) functionaliteit zoals vereist<br>maakt van 2.4 GHz en/of 5 GHz.
- Dit toestel kan niet functioneren in Ad-hoc mode wanneer het gebruikt wordt in 5 GHz. Ad-hoc mode is directe peer-to-peer communicatie tussen twee klantenapparaten zonder een toegangspunt.
- Toegangspunten ondersteunen DFS (Dynamic Frequency Selection) en TPC (Transmit Power Control) functionaliteit zoals vereist bij gebruik in 5 GHz binnen de EU.
- Raadpleeg de handleiding of de datasheet om te controleren of uw product gebruik maakt van 2.4 GHz en/of 5 GHz.

#### **SAFETY INSTRUCTIONS**

The following general safety guidelines are provided to help ensure your own personal safety and protect your product from potential damage. Remember to consult the product user instructions for more details.

- Static electricity can be harmful to electronic components. Discharge static electricity from your body (i.e. touching grounded bare metal) before touching the product. **RUCTIONS**<br>**RUCTIONS**<br>**REMANDING**<br>**REMANDE SERVER AND AND ANDEN SERVED ASSEM**<br>In the product user instructions for more details.<br>In the product.<br>Apple product and never disassemble the pre-<br>instructions in the user manual.
- Do not attempt to service the product and never disassemble the product. For some products with a user replaceable battery, please read and follow the instructions in the user manual.
- Do not spill food or liquid on your product and never push any objects into the openings of your product.
- Do not use this product near water, areas with high humidity, or condensation unless the product is specifically rated for outdoor application.
- Keep the product away from radiators and other heat sources.
- Always unplug the product from mains power before cleaning and use a dry lint free cloth only.

#### **SICHERHEITSVORSCHRIFTEN**

Die folgenden allgemeinen Sicherheitsvorschriften dienen als Hilfe zur Gewährleistung Ihrer eigenen Sicherheit und zum Schutz Ihres Produkts. Weitere Details finden Sie in den Benutzeranleitungen zum Produkt. manual.<br>
duct and never push any objects into t<br>
eas with high humidity, or condensatio<br>
and other heat sources.<br>
s power before cleaning and use a dry<br>
schriften dienen als Hilfe zur Gewährl<br>
ranleitungen zum Produkt.<br>
en

• Statische Elektrizität kann elektronischen Komponenten schaden. Um Schäden durch statische Aufladung zu vermeiden, leiten Sie elektrostatische Ladungen von Ihrem Körper ab, rety guademease provided to help ensure your own personal satety and protect your product from poter<br>e) and product user instructions for more details.<br>
Such any divitable electronic components. Discharge static electricit

(z. B. durch Berühren eines geerdeten blanken Metallteils), bevor Sie das Produkt berühren.

- Unterlassen Sie jeden Versuch, das Produkt zu warten, und versuchen Sie nicht, es in seine Bestandteile zu zerlegen. Für einige Produkte mit austauschbaren Akkus lesen Sie bitte das Benutzerhandbuch und befolgen Sie die dort beschriebenen Anleitungen.
- Vermeiden Sie, dass Speisen oder Flüssigkeiten auf Ihr Produkt gelangen, und stecken Sie keine Gegenstände in die Gehäuseschlitze oder -öffnungen Ihres Produkts.
- Verwenden Sie dieses Produkt nicht in unmittelbarer Nähe von Wasser und nicht in Bereichen mit hoher Luftfeuchtigkeit oder Kondensation, es sei denn, es ist speziell zur Nutzung in Außenbereichen vorgesehen und eingestuft.
- Halten Sie das Produkt von Heizkörpern und anderen Quellen fern, die Wärme erzeugen.
- Trennen Sie das Produkt immer von der Stromzufuhr, bevor Sie es reinigen und verwenden Sie dazu ausschließlich ein trockenes fusselfreies Tuch. nicht, es in seine Bestandteile zu zerlen<br>n Sie die dort beschriebenen Anleitu<br>und stecken Sie keine Gegenstände i<br>d nicht in Bereichen mit hoher Luftfe<br>d eingestuft.<br>irme erzeugen.<br>n und verwenden Sie dazu ausschließ ereichen mit hoher Luftfeuchtigkeit oder Ko<br>1.<br>1. enn.<br>2. enden Sie dazu ausschließlich ein trockenes

#### **CONSIGNES DE SÉCURITÉ**

Les consignes générales de sécurité ci-après sont fournies afin d'assurer votre sécurité personnelle et de protéger le produit d'éventuels dommages. Veuillez consulter les consignes d'utilisation du produit pour plus de détails.

- L'électricité statique peut endommager les composants électroniques. Déchargez l'électricité statique de votre corps (en touchant un objet en métal relié à la terre par exemple) avant de toucher le produit.
- N'essayez pas d'intervenir sur le produit et ne le démontez jamais. Pour certains produits contenant une batterie remplaçable par l'utilisateur, veuillez lire et suivre les consignes contenues dans le manuel d'utilisation. **DE SÉCURITÉ**<br>
Senérales de sécurité ci-après sont fournies afin d'assure<br>
illez consulter les consignes d'utilisation du produit potatique peut endommager les composants électronique<br>
de à la terre par exemple) avant de t de securite capacite paral assoria tortures and assure rotre securite personnelle et de proteger le produit d'even<br>
delle les consignes d'utilisation du produit pour plus de délais.<br>
L'utile ries consignes d'utilisation du
- Ne renversez pas d'aliments ou de liquide sur le produit et n'insérez jamais d'objets dans les orifices.
- N'utilisez pas ce produit à proximité d'un point d'eau, de zones très humides ou de condensation sauf si le produit a été spécifiquement conçu pour une application extérieure.
- Éloignez le produit des radiateurs et autres sources de chaleur.
- Débranchez toujours le produit de l'alimentation avant de le nettoyer et utilisez uniquement un chiffon sec non pelucheux.

#### **INSTRUCCIONES DE SEGURIDAD**

Las siguientes directrices de seguridad general se facilitan para ayudarle a garantizar su propia seguridad personal y para proteger el producto frente a posibles daños. No olvide consultar las instrucciones del usuario del producto para obtener más información. tenues dans le manuel d'utilisation.<br>
ide sur le produit et n'insérez jamais d<br>
un point d'eau, de zones très humides<br>
..<br>
tures sources de chaleur.<br>
imentation avant de le nettoyer et utili<br>
neral se facilitan para ayudar

- La electricidad estática puede resultar nociva para los componentes electrónicos. Descargue la electricidad estática de su cuerpo (p. ej., tocando algún metal sin revestimiento conectado a tierra) antes de tocar el producto.
- No intente realizar el mantenimiento del producto ni lo desmonte nunca. Para algunos productos con batería reemplazable por el usuario, lea y siga las instrucciones del manual de usuario. Para algunos productos con batería r<br>objetos en las aberturas del mismo.<br>sación elevadas a menos que el prod<br>pr.
- No derrame comida o líquidos sobre el producto y nunca deje que caigan objetos en las aberturas del mismo.
- No utilice este producto cerca del agua, en zonas con humedad o condensación elevadas a menos que el producto esté clasificado específicamente para aplicación en exteriores. adas a menos que el producto esté clasificadores de solo un paño seco sin pelusa.
- Mantenga el producto alejado de los radiadores y de otras fuentes de calor.
- Desenchufe siempre el producto de la alimentación de red antes de limpiarlo y utilice solo un paño seco sin pelusa.

#### **ISTRUZIONI PER LA SICUREZZA**

Le seguenti linee guida sulla sicurezza sono fornite per contribuire a garantire la sicurezza personale degli utenti e a proteggere il prodotto da potenziali danni. Per maggiori dettagli, consultare le istruzioni per l'utente del prodotto.

- L'elettricità statica può essere pericolosa per i componenti elettronici. Scaricare l'elettricità statica dal corpo (ad esempio toccando una parte metallica collegata a terra) prima di toccare il prodotto.
- Non cercare di riparare il prodotto e non smontarlo mai. Per alcuni prodotti dotati di batteria sostituibile dall'utente, leggere e seguire le istruzioni riportate nel manuale dell'utente. **JER LA SICUREZZA**<br>
Jenida sulla sicurezza sono fornite per contribuire a gale a per maggiori dettagli, consultare le istruzioni per l'uteratica può essere pericolosa per i componenti elettron legata a terra) prima di tocc ulla scuenza sono rominte per continuous a guarante la scuezza personale degli utenti e a proteggere il poloni<br>esigni dettagli, considirare le istruzioni per l'utente del prodotto.<br>Ve essere periodosa per i componenti elet
- Non versare cibi o liquidi sul prodotto e non spingere mai alcun oggetto nelle aperture del prodotto.
- Non usare questo prodotto vicino all'acqua, in aree con elevato grado di umidità o soggette a condensa a meno che il prodotto non sia specificatamente approvato per uso in ambienti esterni. rente.<br>
e non spingere mai alcun oggetto nell<br>
cqua, in aree con elevato grado di um<br>
ambienti esterni.<br>
i e altre fonti di calore.<br>
esa elettrica prima di pulirlo e usare so<br>
atie werd verstrekt om uw eigen perso<br>
le gebr
- Tenere il prodotto lontano da caloriferi e altre fonti di calore.
- Scollegare sempre il prodotto dalla presa elettrica prima di pulirlo e usare solo un panno asciutto che non lasci filacce.

#### **VEILIGHEIDSINFORMATIE**

De volgende algemene veiligheidsinformatie werd verstrekt om uw eigen persoonlijke veiligheid te waarborgen en uw product te beschermen tegen mogelijke schade. Denk eraan om de gebruikersinstructies van het product te raadplegen voor meer informatie.

- Statische elektriciteit kan schadelijk zijn voor elektronische componenten. Ontlaad de statische elektriciteit van uw lichaam (d.w.z. het aanraken van geaard bloot metaal) voordat uhet product aanraakt.
- U mag nooit proberen het product te onderhouden en u mag het product nooit demonteren. Voor sommige producten met door de gebruiker te vervangen batterij, dient u de instructies in de gebruikershandleiding te lezen en te volgen. t nooit demonteren. Voor sommige p<br>dleiding te lezen en te volgen.<br>n in de openingen van uw product di<br>igheid of condensatie, tenzij het proc<br>einigt en gebruik uitsluitend een drog
- Mors geen voedsel of vloeistof op uw product en u mag nooit voorwerpen in de openingen van uw product duwen.
- Gebruik dit product niet in de buurt van water, gebieden met hoge vochtigheid of condensatie, tenzij het product specifiek geclassificeerd is voor gebruik buitenshuis. ndensatie, tenzij het product specifiek gecla<br>bruik uitsluitend een droge pluisvrije doek.<br>Die voorbeeld van de pluisvrije doek.
- Houd het product uit de buurt van radiators en andere warmtebronnen.
- U dient het product steeds los te koppelen van de stroom voordat u het reinigt en gebruik uitsluitend een droge pluisvrije doek.

#### **Disposing of and Recycling Your Product ENGLISH EN**

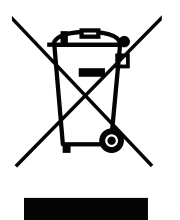

This symbol on the product or packaging means that according to local laws and regulations this product should be not be disposed of in household waste but sent for recycling. Please take it to a collection point designated by your local authorities once it has reached the end of its life, some will accept products for free. By recycling the product and its packaging in this manner you help to conserve the environment and protect human health. guiatory information<br> **g of and Recycling Your Produ**<br>
is symbol on the product or packaging means that acce<br>
in household waste but sent for recycling. Please tak<br>
ached the end of its life, some will accept products for<br>

#### **D-Link and the Environment**

At D-Link, we understand and are committed to reducing any impact our operations and products may have on the environment. To minimise this impact D-Link designs and builds its products to be as environmentally friendly as possible, by using recyclable, low toxic materials in both products and packaging. ome will accept products for free. By reand protect human health.<br>itted to reducing any impact our oper<br>products to be as environmentally frie<br>ch off or unplug your D-Link products<br>y responsible products and packaging

D-Link recommends that you always switch off or unplug your D-Link products when they are not in use. By doing so you will help to save energy and reduce CO2 emissions.

To learn more about our environmentally responsible products and packaging please visit **www.dlinkgreen.com**.

#### **DEUTSCH DEUTSCH DEUTSCH DEUTSCH DEUTSCH DEUTSCH DEUTSCH DEUTSCH DEUTSCH DEUTSCH DEUTSCH DEUTSCH DEUTSCH DEUTSCH**

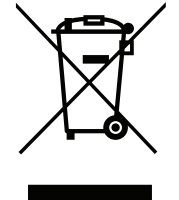

Dieses Symbol auf dem Produkt oder der Verpackung weist darauf hin, dass dieses Produkt gemäß bestehender örtlicher Gesetze und Vorschriften nicht über den normalen Hausmüll entsorgt werden sollte, sondern einer Wiederverwertung zuzuführen ist. Bringen Sie es bitte zu einer von Ihrer Kommunalbehörde entsprechend amtlich ausgewiesenen Sammelstelle, sobald das Produkt das Ende seiner Nutzungsdauer erreicht hat. Für die Annahme solcher Produkte erheben einige dieser Stellen keine Gebühren. Durch ein auf diese Weise durchgeführtes Recycling des Produkts und seiner Verpackung helfen Sie, die Umwelt zu schonen und die menschliche Gesundheit zu schützen. blon the product or packaging means that according to local laws and regulations this product should be noted was but sent for recycling. Please take it to a collection point designated by your local authorities end of thi rauf hin, dass dieses Produkt gemäß l<br>rden sollte, sondern einer Wiederverw<br>amtlich ausgewiesenen Sammelstelle<br>odukte erheben einige dieser Stellen l<br>/erpackung helfen Sie, die Umwelt zu<br>seiner Produkte auf die Umwelt bewu

#### **D-Link und die Umwelt**

D-Link ist sich den möglichen Auswirkungen seiner Geschäftstätigkeiten und seiner Produkte auf die Umwelt bewusst und fühlt sich verpflichtet, diese entsprechend zu mindern. Zu diesem Zweck entwickelt und stellt D-Link seine Produkte mit dem Ziel größtmöglicher Umweltfreundlichkeit her und verwendet wiederverwertbare, schadstoffarme Materialien bei Produktherstellung und Verpackung. ben einige dieser Stellen keine Gebühren. D<br>helfen Sie, die Umwelt zu schonen und die n<br>lukte auf die Umwelt bewusst und fühlt sich v<br>ukte mit dem Ziel größtmöglicher Umweltfre<br>ung und Verpackung.<br>Iten oder vom Netz zu neh

D-Link empfiehlt, Ihre Produkte von D-Link, wenn nicht in Gebrauch, immer auszuschalten oder vom Netz zu nehmen. Auf diese Weise helfen Sie, Energie zu sparen und CO2-Emissionen zu reduzieren.

Wenn Sie mehr über unsere umweltgerechten Produkte und Verpackungen wissen möchten, finden Sie entsprechende Informationen im Internet unter **www.dlinkgreen.com**.

#### **FRANÇAIS FR**

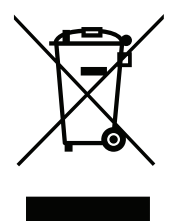

Ce symbole apposé sur le produit ou son emballage signifie que, conformément aux lois et règlementations locales, ce produit ne doit pas être éliminé avec les déchets domestiques mais recyclé. Veuillez le rapporter à un point de collecte prévu à cet effet par les autorités locales; certains accepteront vos produits gratuitement. En recyclant le produit et son emballage de cette manière, vous aidez à préserver l'environnement et à protéger la santé de l'homme. es apposé sur le produit ou son emballage signation<br>divide apposé sur le produit ou son emballage signation<br>dez à préserver l'environnement et à protéger la santé<br>dez à préserver l'environnement et à protéger la santé<br>**nvi** e apposé sur le produit ou son emballage signifie que, conformément aux lois et réglementations locales, entrainé avec les déchets domestiques mais recyclè veuillez le rapporter à un point de collecte prévu à ce<br>cocles, ce

#### **D-Link et l'environnement**

Chez D-Link, nous sommes conscients de l'impact de nos opérations et produits sur l'environnement et nous engageons à le réduire. Pour limiter cet impact, D-Link conçoit et fabrique ses produits de manière aussi écologique que possible, en utilisant des matériaux recyclables et faiblement toxiques, tant dans ses produits que ses emballages. Filmpact de nos opérations et produits<br>produits de manière aussi écologique<br>emballages.<br>e ou débrancher vos produits D-Link lo<br>02.<br>ballages respectueux de l'environnem

D-Link recommande de toujours éteindre ou débrancher vos produits D-Link lorsque vous ne les utilisez pas. Vous réaliserez ainsi des économies d'énergie et réduirez vos émissions de CO2.

Pour en savoir plus sur les produits et emballages respectueux de l'environnement, veuillez consulter le **www.dlinkgreen.com**.

#### **ESPAÑOL ES**

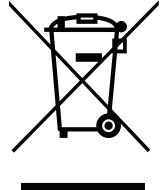

Este símbolo en el producto o el embalaje significa que, de acuerdo con la legislación y la normativa local, este producto no se debe desechar en la basura doméstica sino que se debe reciclar. Llévelo a un punto de recogida designado por las autoridades locales una vez que ha llegado al fin de su vida útil; algunos de ellos aceptan recogerlos de forma gratuita. Al reciclar el producto y su embalaje de esta forma, contribuye a preservar el medio ambiente y a proteger la salud de los seres humanos. rdo con la legislación y la normativa le<br>lo a un punto de recogida designado p<br>n recogerlos de forma gratuita. Al reci<br>oteger la salud de los seres humanos.<br>pacto que puedan tener nuestras act<br>us productos para que sean lo

#### **D-Link y el medio ambiente**

En D-Link, comprendemos y estamos comprometidos con la reducción del impacto que puedan tener nuestras actividades y nuestros productos en el medio ambiente. Para reducir este impacto, D-Link diseña y fabrica sus productos para que sean lo más ecológicos posible, utilizando materiales reciclables y de baja toxicidad tanto en los productos como en el embalaje. Buedan tener nuestras actividades y nuestro:<br>Dos para que sean lo más ecológicos posible<br>ando. Al hacerlo, contribuirá a ahorrar energía<br>Lite el sitio www.dlinkgreen.com.

D-Link recomienda apagar o desenchufar los productos D-Link cuando no se estén utilizando. Al hacerlo, contribuirá a ahorrar energía y a reducir las emisiones de CO2.

Para obtener más información acerca de nuestros productos y embalajes ecológicos, visite el sitio **www.dlinkgreen.com**.

#### **ITALIANO IT**

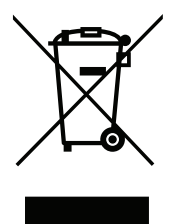

La presenza di questo simbolo sul prodotto o sulla confezione del prodotto indica che, in conformità alle leggi e alle normative locali, questo prodotto non deve essere smaltito nei rifiuti domestici, ma avviato al riciclo. Una volta terminato il ciclo di vita utile, portare il prodotto presso un punto di raccolta indicato dalle autorità locali. Alcuni questi punti di raccolta accettano gratuitamente i prodotti da riciclare. Scegliendo di riciclare il prodotto e il relativo imballaggio, si contribuirà a preservare l'ambiente e a salvaguardare la salute umana. presenza di questo simbolo sul prodotto o sulla confezione<br>nesto prodotto non deve essere smaltito nei rifiuti domo<br>odotto presso un punto di raccolta indicato dalle autor<br>niciclare. Scegliendo di riciclare il prodotto e i

#### **D-Link e l'ambiente**

D-Link cerca da sempre di ridurre l'impatto ambientale dei propri stabilimenti e dei propri prodotti. Allo scopo di ridurre al minimo tale impatto, D-Link progetta e realizza i propri prodotti in modo che rispettino il più possibile l'ambiente, utilizzando materiali riciclabili a basso tasso di tossicità sia per i prodotti che per gli imballaggi. to ambientale dei propri stabilimenti e<br>otti in modo che rispettino il più poss<br>allaggi.<br>prodotti D-Link o di scollegarne la spi<br>ioni di anidride carbonica.<br>ugli imballaggi D-Link a ridotto impatt

D-Link raccomanda di spegnere sempre i prodotti D-Link o di scollegarne la spina quando non vengono utilizzati. In questo modo si contribuirà a risparmiare energia e a ridurre le emissioni di anidride carbonica.

Per ulteriori informazioni sui prodotti e sugli imballaggi D-Link a ridotto impatto ambientale, visitate il sito all'indirizzo **www.dlinkgreen.com**.

#### **NEDERLANDS NL**

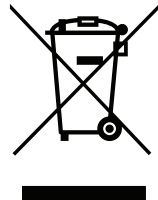

Dit symbool op het product of de verpakking betekent dat dit product volgens de plaatselijke wetgeving niet mag worden weggegooid met het huishoudelijk afval, maar voor recyclage moeten worden ingeleverd. Zodra het product het einde van de levensduur heeft bereikt, dient u het naar een inzamelpunt te brengen dat hiertoe werd aangeduid door uw plaatselijke autoriteiten, sommige autoriteiten accepteren producten zonder dat u hiervoor dient te betalen. Door het product en de verpakking op deze manier te recyclen helpt u het milieu en de gezondheid van de mens te beschermen. adiquesto simbolo sul prodotto o sulla conferione del prodotto indica che, in conformità alle leggi e alle nor<br>dotto non deve esseres mattatio e in finit domestici, ma avvito al riciclo. Una volta terminato il dicto divita Machine branching weigeving<br>In ingeleverd. Zodra het product het extreme werd aangeduid door uw plaat<br>It is betalen. Door het product en de<br>In eschermen.<br>In op het milieu te beperken. Om deze<br>It is van recycleerbare produc

#### **D-Link en het milieu**

Bij D-Link spannen we ons in om de impact van onze handelingen en producten op het milieu te beperken. Om deze impact te beperken, ontwerpt en bouwt D-Link zijn producten zo milieuvriendelijk mogelijk, door het gebruik van recycleerbare producten met lage toxiciteit in product en verpakking. lieu te beperken. Om deze impact te beperke<br>cycleerbare producten met lage toxiciteit in<br>en wanneer u ze niet gebruikt. Door dit te door<br>antwoorde producten en verpakkingen.

D-Link raadt aan om steeds uw D-Link producten uit te schakelen of uit de stekker te halen wanneer u ze niet gebruikt. Door dit te doen bespaart u energie en beperkt u de CO2-emissies.

Breng een bezoek aan **www.dlinkgreen.com** voor meer informatie over onze milieuverantwoorde producten en verpakkingen.

#### **POLSKI** POLSKI PLANE I STANDARDI I STANDARDI I STANDARDI I STANDARDI I STANDARDI I STANDARDI I PLANE I STANDARDI

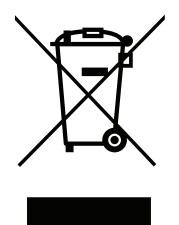

Ten symbol umieszczony na produkcie lub opakowaniu oznacza, że zgodnie z miejscowym prawem i lokalnymi przepisami niniejszego produktu nie wolno wyrzucać jak odpady czy śmieci z gospodarstwa domowego, lecz należy go poddać procesowi recyklingu. Po zakończeniu użytkowania produktu, niektóre odpowiednie do tego celu podmioty przyjmą takie produkty nieodpłatnie, dlatego prosimy dostarczyć go do punktu zbiórki wskazanego przez lokalne władze. Poprzez proces recyklingu i dzięki takiemu postępowaniu z produktem oraz jego opakowaniem, pomogą Państwo chronić środowisko naturalne i dbać o ludzkie zdrowie. n symbol umieszczony na produkcie lub opakowaniu<br>niejszego produktu nie wolno wyrzucać jak odpady cz<br>cyklingu. Po zakończeniu użytkowania produktu, niekt<br>eodpłatnie, dlatego prosimy dostarczyć go do punktu<br>ięki takiemu pos il umieszczony na produkcie lub opakowaniu oznacza, że zgodnie z mięstowym prawem i lokalnymi przez na zachowania produktu, niekolnymi przez procesanymi prawnienia (na body polonicznej niekolny prawidzie lub obserbania pro

#### **D-Link i środowisko**

D-Link podchodzimy w sposób świadomy do ochrony otoczenia oraz jesteśmy zaangażowani w zmniejszanie wpływu naszych działań i produktów na środowisko naturalne. W celu zminimalizowania takiego wpływu firma D-Link konstruuje i wytwarza swoje produkty w taki sposób, aby były one jak najbardziej przyjazne środowisku, stosując do tych celów materiały nadające się do powtórnego wykorzystania, charakteryzujące się małą toksycznością zarówno w przypadku samych produktów jak i opakowań. v do ochrony otoczenia oraz jesteśmy za<br>Alizowania takiego wpływu firma D-Lir<br>u, stosując do tych celów materiały na<br>u samych produktów jak i opakowań.<br>Prawidłowo wyłączali z użytku swoje<br>ać energię i zmniejszać emisje CO2

Firma D-Link zaleca, aby Państwo zawsze prawidłowo wyłączali z użytku swoje produkty D-Link, gdy nie są one wykorzystywane. Postępując w ten sposób pozwalają Państwo oszczędzać energię i zmniejszać emisje CO2.

Aby dowiedzieć się więcej na temat produktów i opakowań mających wpływ na środowisko prosimy zapoznać się ze stroną Internetową **www. dlinkgreen.com**.

#### **ČESKY CZ**

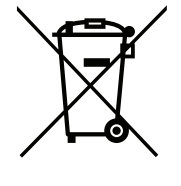

Tento symbol na výrobku nebo jeho obalu znamená, že podle místně platných předpisů se výrobek nesmí vyhazovat do komunálního odpadu, ale odeslat k recyklaci. Až výrobek doslouží, odneste jej prosím na sběrné místo určené místními úřady k tomuto účelu. Některá sběrná místa přijímají výrobky zdarma. Recyklací výrobku i obalu pomáháte chránit životní prostředí i lidské zdraví. stně platných předpisů se výrobek nes<br>iej prosím na sběrné místo určené m<br>ku i obalu pomáháte chránit životní p<br>votní prostředí a snažíme se o minim<br>cích i obalech používáme recyklovate

#### **D-Link a životní prostředí**

Ve společnosti D-Link jsme si vědomi vlivu našich provozů a výrobků na životní prostředí a snažíme se o minimalizaci těchto vlivů. Proto své výrobky navrhujeme a vyrábíme tak, aby byly co nejekologičtější, a ve výrobcích i obalech používáme recyklovatelné a nízkotoxické materiály. a sperne místo urcene místními úrady k toromáháte chránit životní prostředí i lidské zo<br>edí a snažíme se o minimalizaci těchto vlivich používáme recyklovatelné a nízkotoxické<br>e zásuvky vždy, když je nepoužíváte. Pomůže<br>gre

Společnost D-Link doporučuje, abyste své výrobky značky D-Link vypnuli nebo vytáhli ze zásuvky vždy, když je nepoužíváte. Pomůžete tak šetřit energii a snížit emise CO2.

Více informací o našich ekologických výrobcích a obalech najdete na adrese **www.dlinkgreen.com**.

#### **MAGYAR HU**

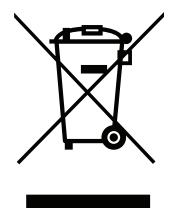

Ez a szimbólum a terméken vagy a csomagoláson azt jelenti, hogy a helyi törvényeknek és szabályoknak megfelelően ez a termék nem semmisíthető meg a háztartási hulladékkal együtt, hanem újrahasznosításra kell küldeni. Kérjük, hogy a termék élettartamának elteltét követően vigye azt a helyi hatóság által kijelölt gyűjtőhelyre. A termékek egyes helyeken ingyen elhelyezhetők. A termék és a csomagolás újrahasznosításával segíti védeni a környezetet és az emberek egészségét. a szimbólum a terméken vagy a csomagoláson azt jel<br>nm semmisíthető meg a háztartási hulladékkal együtt, heltét követően vigye azt a helyi hatóság által kijelölt gy<br>ssomagolás újrahasznosításával segíti védeni a környe<br>ne Slum a terméken vagy a csomagoláson azt jelenti, hogy a helyi törvényeknek és szabályoknak megfelelőető<br>histihtétő meg a háztarkásh lulladékkal együtt.hanem újradnasznostásra kell küldeni. Kérüki, hogy a termék él<br>heretően

#### **A D-Link és a környezet**

A D-Linknél megértjük és elkötelezettek vagyunk a műveleteink és termékeink környezetre gyakorolt hatásainak csökkentésére. Az ezen hatás csökkentése érdekében a D-Link a lehető leginkább környezetbarát termékeket tervez és gyárt azáltal, hogy újrahasznosítható, alacsony károsanyagtartalmú termékeket gyárt és csomagolásokat alkalmaz. vagyunk a műveleteink és termékeink<br>eginkább környezetbarát termékeket te<br>sokat alkalmaz.<br>olja ki vagy húzza ki a D-Link termékek<br>átásának csökkentésében.<br>polásainkról további információkat a w

A D-Link azt javasolja, hogy mindig kapcsolja ki vagy húzza ki a D-Link termékeket a tápforrásból, ha nem használja azokat. Ezzel segít az energia megtakarításában és a széndioxid kibocsátásának csökkentésében.

Környezetbarát termékeinkről és csomagolásainkról további információkat a **www.dlinkgreen.com** weboldalon tudhat meg.

#### **NORSK NO**

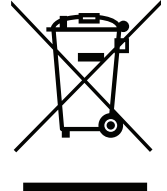

Dette symbolet på produktet eller forpakningen betyr at dette produktet ifølge lokale lover og forskrifter ikke skal kastes sammen med husholdningsavfall, men leveres inn til gjenvinning. Vennligst ta det til et innsamlingssted anvist av lokale myndigheter når det er kommet til slutten av levetiden. Noen steder aksepteres produkter uten avgift. Ved på denne måten å gjenvinne produktet og forpakningen hjelper du å verne miljøet og beskytte folks helse. produktet ifølge lokale lover og forsk<br>ligst ta det til et innsamlingssted anv<br>produkter uten avgift. Ved på denne<br>else.<br>drift og våre produkter kan ha på mil<br>m mulig, ved å bruke resirkulerbare,<br>e er i bruk. Ved å giøre d

#### **D-Link og miljøet**

Hos D-Link forstår vi oss på og er forpliktet til å minske innvirkningen som vår drift og våre produkter kan ha på miljøet. For å minimalisere denne innvirkningen designer og lager D-Link produkter som er så miljøvennlig som mulig, ved å bruke resirkulerbare, lav-toksiske materialer både i produktene og forpakningen. e produkter kan ha på miljøet. For å minimal<br>ed å bruke resirkulerbare, lav-toksiske mater<br>/ed å gjøre dette hjelper du å spare energi og<br>gå til www.dlinkgreen.com.

D-Link anbefaler at du alltid slår av eller frakobler D-Link-produkter når de ikke er i bruk. Ved å gjøre dette hjelper du å spare energi og å redusere CO2-utslipp.

For mer informasjon angående våre miljøansvarlige produkter og forpakninger kan du gå til **www.dlinkgreen.com**.

#### **DANSK DE REGISTER OF A SERIES OF A SERIES OF A SERIES OF A SERIES OF A SERIES OF A DISCOVERED CONTROL OF A SERIES OF A DISCOVERED CONTROL OF A SERIES OF A SERIES OF A SERIES OF A SERIES OF A SERIES OF A SERIES OF A SERIES**

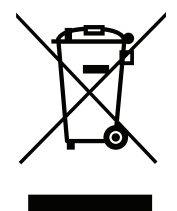

Dette symbol på produktet eller emballagen betyder, at dette produkt i henhold til lokale love og regler ikke må bortskaffes som husholdningsaffald, mens skal sendes til genbrug. Indlever produktet til et indsamlingssted som angivet af de lokale myndigheder, når det er nået til slutningen af dets levetid. I nogle tilfælde vil produktet blive modtaget gratis. Ved at indlevere produktet og dets emballage til genbrug på denne måde bidrager du til at beskytte miljøet og den menneskelige sundhed. ette symbol på produktet eller emballagen betyder, at<br>sholdningsaffald, mens skal sendes til genbrug. Indlev<br>r det er nået til slutningen af dets levetid. I nogle tilfæl<br>nballage til genbrug på denne måde bidrager du til a

#### **D-Link og miljøet**

Hos D-Link forstår vi og bestræber os på at reducere enhver indvirkning, som vores aktiviteter og produkter kan have på miljøet. For at minimere denne indvirkning designer og producerer D-Link sine produkter, så de er så miljøvenlige som muligt, ved at bruge genanvendelige materialer med lavt giftighedsniveau i både produkter og emballage. at reducere enhver indvirkning, som vor<br>For D-Link sine produkter, så de er så m<br>Frakobler dine D-Link-produkter, når d<br>Frakobler dine D-Link-produkter, når d<br>Miljømæssigt ansvarlige produkter og

D-Link anbefaler, at du altid slukker eller frakobler dine D-Link-produkter, når de ikke er i brug. Ved at gøre det bidrager du til at spare energi og reducere CO2-udledningerne.

Du kan finde flere oplysninger om vores miljømæssigt ansvarlige produkter og emballage på **www.dlinkgreen.com**.

#### **SUOMI FI**

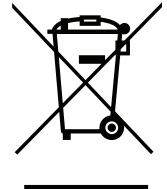

Tämä symboli tuotteen pakkauksessa tarkoittaa, että paikallisten lakien ja säännösten mukaisesti tätä tuotetta ei pidä hävittää yleisen kotitalousjätteen seassa vaan se tulee toimittaa kierrätettäväksi. Kun tuote on elinkaarensa päässä, toimita se lähimpään viranomaisten hyväksymään kierrätyspisteeseen. Kierrättämällä käytetyn tuotteen ja sen pakkauksen autat tukemaan sekä ympäristön että ihmisten terveyttä ja hyvinvointia. ool på produktet eller emballagen betyder, at dette produkt i henhold til lokale love og regler ikke må bogsaffald, mens kal sendes til genbrug, indlever produktet til ri indamingssted son angever af delokale mediation in

#### **D-Link ja ympäristö**

D-Link ymmärtää ympäristönsuojelun tärkeyden ja on sitoutunut vähentämään tuotteistaan ja niiden valmistuksesta ympäristölle mahdollisesti aiheutuvia haittavaikutuksia. Nämä negatiiviset vaikutukset minimoidakseen D-Link suunnittelee ja valmistaa tuotteensa mahdollisimman ympäristöystävällisiksi käyttämällä kierrätettäviä, alhaisia pitoisuuksia haitallisia aineita sisältäviä materiaaleja sekä tuotteissaan että niiden pakkauksissa. ten lakien ja säännösten mukaisesti<br>ettäväksi. Kun tuote on elinkaarensa<br>äytetyn tuotteen ja sen pakkauksen au<br>iän tuotteistaan ja niiden valmistukse<br>een D-Link suunnittelee ja valmistaa<br>allisia aineita sisältäviä materiaa ONLY

Suosittelemme, että irrotat D-Link-tuotteesi virtalähteestä tai sammutat ne aina, kun ne eivät ole käytössä. Toimimalla näin autat säästämään energiaa ja vähentämään hiilidioksiidipäästöjä.

Lue lisää ympäristöystävällisistä D-Link-tuotteista ja pakkauksistamme osoitteesta **www.dlinkgreen.com**.

#### **SVENSKA SE**

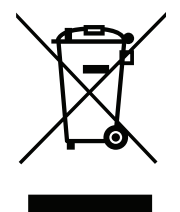

Den här symbolen på produkten eller förpackningen betyder att produkten enligt lokala lagar och föreskrifter inte skall kastas i hushållssoporna utan i stället återvinnas. Ta den vid slutet av dess livslängd till en av din lokala myndighet utsedd uppsamlingsplats, vissa accepterar produkter utan kostnad. Genom att på detta sätt återvinna produkten och förpackningen hjälper du till att bevara miljön och skydda människors hälsa. en här symbolen på produkten eller förpackningen beshållssoporna utan i stället återvinnas. Ta den vid slute<br>Sa accepterar produkter utan kostnad. Genom att på den vid slute<br>Iljön och skydda människors hälsa.<br>Alljön<br>Tri oc mbolen på produkten eller förpackningen betyder att produkten enligt lokala lagar och föreskrifter internar attal tillstättervinnas.Ta den vid slutetav dess livslängd till en av din lokala myndlighet utsed puber<br>berom utan

#### **D-Link och miljön**

På D-Link förstår vi och är fast beslutna att minska den påverkan våra verksamheter och produkter kan ha på miljön. För att minska denna påverkan utformar och bygger D-Link sina produkter för att de ska vara så miljövänliga som möjligt, genom att använda återvinningsbara material med låg gifthalt i både produkter och förpackningar. minska den påverkan våra verksamhet<br>ter för att de ska vara så miljövänliga s<br>ningar.<br>ger av eller kopplar ur dina D-Link pro<br>p av koldioxid.<br>iga produkter och förpackningar www.

D-Link rekommenderar att du alltid stänger av eller kopplar ur dina D-Link produkter när du inte använder dem. Genom att göra detta hjälper du till att spara energi och minska utsläpp av koldioxid.

För mer information om våra miljöansvariga produkter och förpackningar **www.dlinkgreen.com**.

#### **PORTUGUÊS PT**

Este símbolo no produto ou embalagem significa que, de acordo com as leis e regulamentações locais, este produto não deverá ser eliminado juntamente com o lixo doméstico mas enviado para a reciclagem. Transporte-o para um ponto de recolha designado pelas suas autoridades locais quando este tiver atingido o fim da sua vida útil, alguns destes pontos aceitam produtos gratuitamente. Ao reciclar o produto e respectiva embalagem desta forma, ajuda a preservar o ambiente e protege a saúde humana. o com as leis e regulamentações locai<br>reciclagem. Transporte-o para um por<br>vida útil, alguns destes pontos aceitar<br>a preservar o ambiente e protege a sa<br>cto que as nossas operações e produ<br>para que estes sejam o mais inofe

#### **A D-Link e o ambiente**

Na D-Link compreendemos e comprometemo-nos com a redução do impacto que as nossas operações e produtos possam ter no ambiente. Para minimizar este impacto a D-Link concebe e constrói os seus produtos para que estes sejam o mais inofensivos para o ambiente possível, utilizando meteriais recicláveis e não tóxicos tanto nos produtos como nas embalagens. nossas operações e produtos possam ter no<br>tes sejam o mais inofensivos para o ambien<br>trarem em utilização. Com esta acção ajuda<br>visite www.dlinkgreen.com.

A D-Link recomenda que desligue os seus produtos D-Link quando estes não se encontrarem em utilização. Com esta acção ajudará a poupar energia e reduzir as emissões de CO2.

Para saber mais sobre os nossos produtos e embalagens responsáveis a nível ambiental visite **www.dlinkgreen.com**.